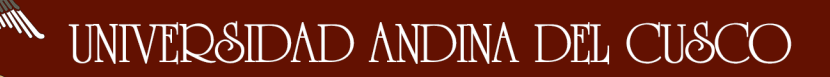

# UNIVERSIDAD ANDINA DEL CUSCO

### FACULTAD DE INGENIERÍA Y ARQUITECTURA

### ESCUELA PROFESIONAL DE INGENIERÍA CIVIL

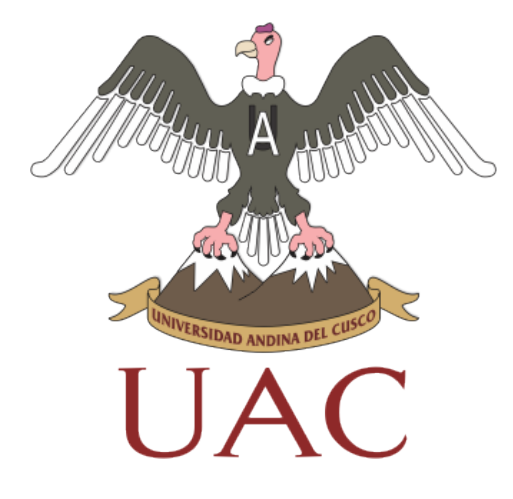

**TESIS**

### "CONTRASTE DEL ÍNDICE DE RUGOSIDAD INTERNACIONAL MEDIANTE MEDICIONES DE RPAS Y SMARTPHONE EN LA CARRETERA ENACO – PUMAMARCA, CUSCO 2019"

PRESENTADO POR:

BUSTAMANTE TORRES, Milagros Pilar

CAYO PEREA, Jean Jesús

Para optar al título Profesional de Ingeniero Civil

Asesor:

Mgt. Ing. Víctor Chacón Sánchez

CUSCO – PERÚ

2019

I<br>I

#### **Dedicatoria**

A Dios, por ser mi fortaleza en muchos días de lucha; a mis pequeñitas Bianca y Gala, por ser mis más grandes motivos; a mi madre, por su apoyo, cariño y confianza, que seguramente el día de hoy sonríe al ver como cumplo uno de sus grandes sueños; a mi padre, por ser mi fuente de inspiración, a Uriel por su amor, por dejarme construir mis propios sueños, por apoyarme y guiarme; a mi mamá Lolita, con gratitud infinita por su gran corazón y apoyo incondicional; a mi familia por darme una infancia feliz, por los valores inculcados y por estar pendientes de mí en todo momento, a mi compañero de tesis Jean por su empatía y gran amistad, y a todos los docentes que han contribuido a mi formación académica.

**Milagros Pilar Bustamante Torres.**

TA mmmW<br>森<sup>小</sup>森

II<br>III<br>III

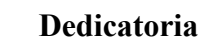

Es mi deseo como sencillo gesto de agradecimiento dedicar la presente a Dios, ya que gracias a él pude llegar hasta aquí; a mis mamás, Katerine y María, pilares fundamentales de mi vida; a mis papás, Jorge y Bernabé, quienes me educaron para ser una persona de bien; a mi hermana, Milu, razón de mi vida; a mi mejor amiga; mi compañera de tesis, Mily, y al mejor ingeniero del mundo, mi mejor amigo, mi tío Cristhian, quien me motivó a seguir el camino de la Ingeniería y con su buen ejemplo me enseña a ser un buen profesional; gracias al inmenso cariño y las buenas enseñanzas de ustedes pude llegar hasta aquí. ¡¡Gracias totales!!

**Jean Jesús Cayo Perea.**

II<br>III<br>IIII

#### **Agradecimientos**

Es grato para nosotros escribir estas líneas, pues en el desafiante camino de la tesis conocimos personas que apostaron por nosotros, con su tiempo, conocimiento y amistad; por lo que primeramente queremos agradecer al Mgt. Ing. Víctor Chacón Sánchez nuestro asesor, quien con su paciencia y profesionalismo nos motivó y guío en todo momento, al MBA Ing. Hugo Cana Paullo por su gran amistad y apoyo, al Ing Cristhian Perea Delgado por su constante apoyo y experiencia, al Ing Lars Forslöf quien apostó por nuestra investigación y nos brindó las herramientas requeridas para esta investigación; a las malas circunstancias y a las respuestas negativas, ya que gracias a estas hemos aprendido y obtenido mejores resultados de los esperados.

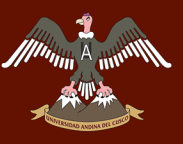

IV<br>IV.

#### **Resumen**

La presente tesis tiene por objetivo analizar y comparar el costo, tiempo, dificultad de recolección de datos y la dificultad de procesamiento de datos para la obtención del Índice de Regularidad Internacional (IRI), medido con RPAS y Smartphone en la carretera Enaco – Pumamarca, Cusco.

Los pavimentos, son estructuras expuestas a esfuerzos diarios, que cada cierto tiempo necesitan un mantenimiento específico de acuerdo a las necesidades de éste, existen dos tipos de evaluaciones realizadas comúnmente a los pavimentos: evaluación estructural y funcional, de estas, la evaluación funcional se puede determinar mediante varios métodos y uno de ellos es la medición del Índice de Regularidad Internacional (IRI), método que nuestro país adoptó años atrás, y que es de uso frecuente con equipos de alto costo de operatividad, de difícil manejo y calibración, viendo esta problemática se realizó esta investigación, utilizando un RPAS y un Smartphone para la determinación del IRI en un tramo de una carretera, para esto se realizó la comparación de la dificultad de la recolección de datos, la dificultad del procesamiento de datos, el costo generado y el tiempo empleado en la medición de este parámetro. Después de realizar un conjunto de procesos necesarios para la recolección y el procesamiento de datos se llegó a la conclusión que los resultados obtenidos por el RPAS en materia de costo, tiempo, dificultad de recolección y dificultad de procesamiento de datos son mucho mayores a los obtenidos por el Smartphone, destacando así que el uso del Smartphone como método para determinar el IRI es bastante viable y económico en términos ingenieriles.

Palabras clave: IRI, RPAS, Smartphone, Pix4D.

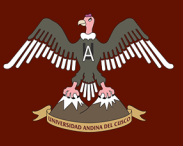

V<br>Video<br>Video

#### **Abstract**

This thesis aims to analyze and compare the cost, time, difficulty of data collection and the difficulty of data processing to obtain the International Roughness Index (IRI), measured with RPAS and Smartphone on the Enaco - Pumamarca road, Cusco

The pavements, are structures exposed to daily efforts, that from time to time need specific maintenance according to the needs of this, there are two types of evaluations commonly carried out on the pavements: structural and functional evaluation, of these, the functional evaluation can be determine by several methods and one of them is the measurement of the International Regularity Index (IRI), a method that our country adopted years ago, and that is often used with equipment with high operating cost, difficult to handle and calibration, seeing this This investigation was carried out using an RPAS and a Smartphone for the determination of the IRI in a section of a road, for this the comparison of the difficulty of data collection, the difficulty of data processing, the cost generated and the time taken to measure this parameter. After performing a set of processes necessary for the collection and processing of data, it was concluded that the results obtained by the RPAS in terms of cost, time, difficulty of collection and difficulty of data processing are much greater than those obtained by the Smartphone, thus emphasizing that the use of the Smartphone as a method to determine the IRI is quite viable and economical in engineering terms.

Keywords: IRI, RPAS, Smartphone, Pix4D.

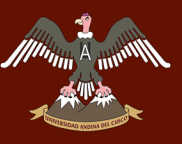

VI<br>Video<br>Video

#### **Introducción**

El transporte es una actividad que va ligada estrechamente al desarrollo de una nación, es por ello que la funcionalidad de las carreteras afecta directamente a la economía de un país, existen diversas investigaciones que señalan como responsables directos del costo de operación de los vehículos a las irregularidades superficiales, ya que estas condiciones afectan a los vehículos, haciendo que estos consuman más combustible y se deterioren prontamente.

Adicionalmente a esto, las irregularidades superficiales de una carretera producen efectos dinámicos que también se ven reflejados en las deformaciones y modificaciones de la carpeta de rodadura, situación que logra incrementar considerablemente los costos de mantenimiento y rehabilitación de carreteras.

El IRI es un parámetro utilizado para determinar la regularidad de un pavimento y así poder definir acciones a realizar para el mantenimiento de una vía, conocer el IRI en cualquier momento de la vida útil de un pavimento nos permite saber cuáles serán las medidas necesarias para realizar un mantenimiento.

Se hicieron las primeras mediciones de regularidad en el Perú en los años 1992, desde entonces es utilizado como un parámetro conveniente para controlar la calidad de pavimentos nuevos, que además refleja la seguridad y el confort de los usuarios.

La presente tesis de investigación asume como objetivo analizar y comparar los costos, tiempo, dificultad de recolección de datos y dificultad de procesamiento de datos mediante la utilización de RPAS y un Smartphone, esto permitirá tener un antecedente para el uso de estas herramientas en futuros proyectos ingenieriles.

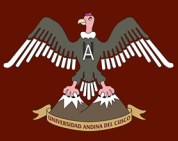

VIII<br>Viited valitsest<br>Viited valitsest

La investigación consta de la descripción de nuestro ámbito de investigación, y las respectivas justificaciones en el capítulo I, recolección de un marco teórico que consta en el Capítulo II, que describe los procedimientos para obtener el IRI mediante el RPAS y el Smartphone, la recopilación de datos y el procesamiento de datos, también se describe los equipos utilizados, y un análisis de los tiempos empleados en la medición del IRI para ambos métodos, también describe el proceso mediante el cual se obtuvieron los costos considerados en la investigación, generando un análisis de precios unitarios, y por último un análisis de las mediciones realizadas para cada método.

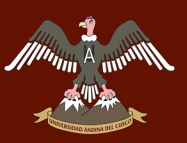

### Índice general

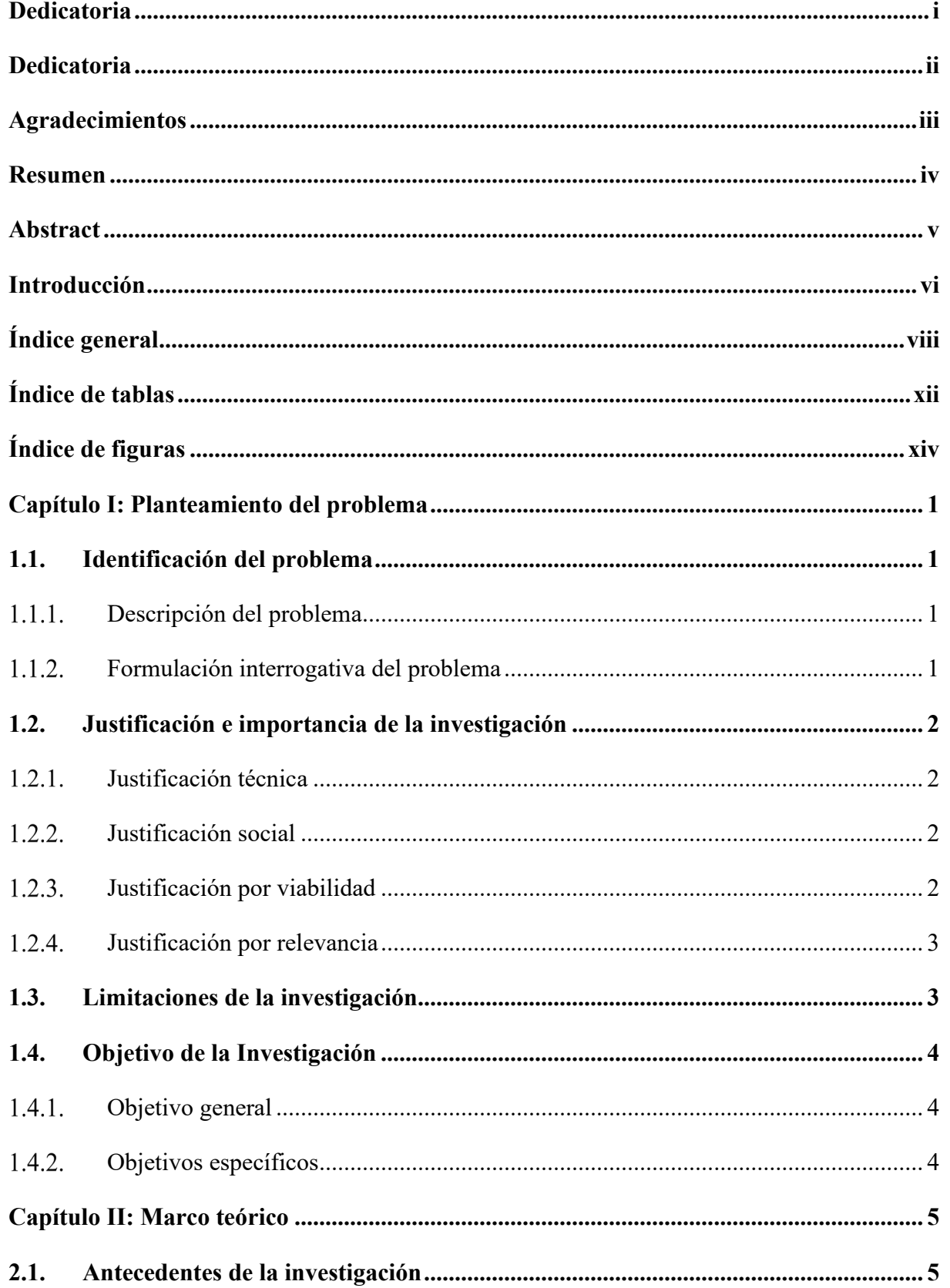

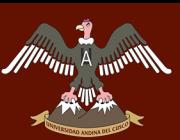

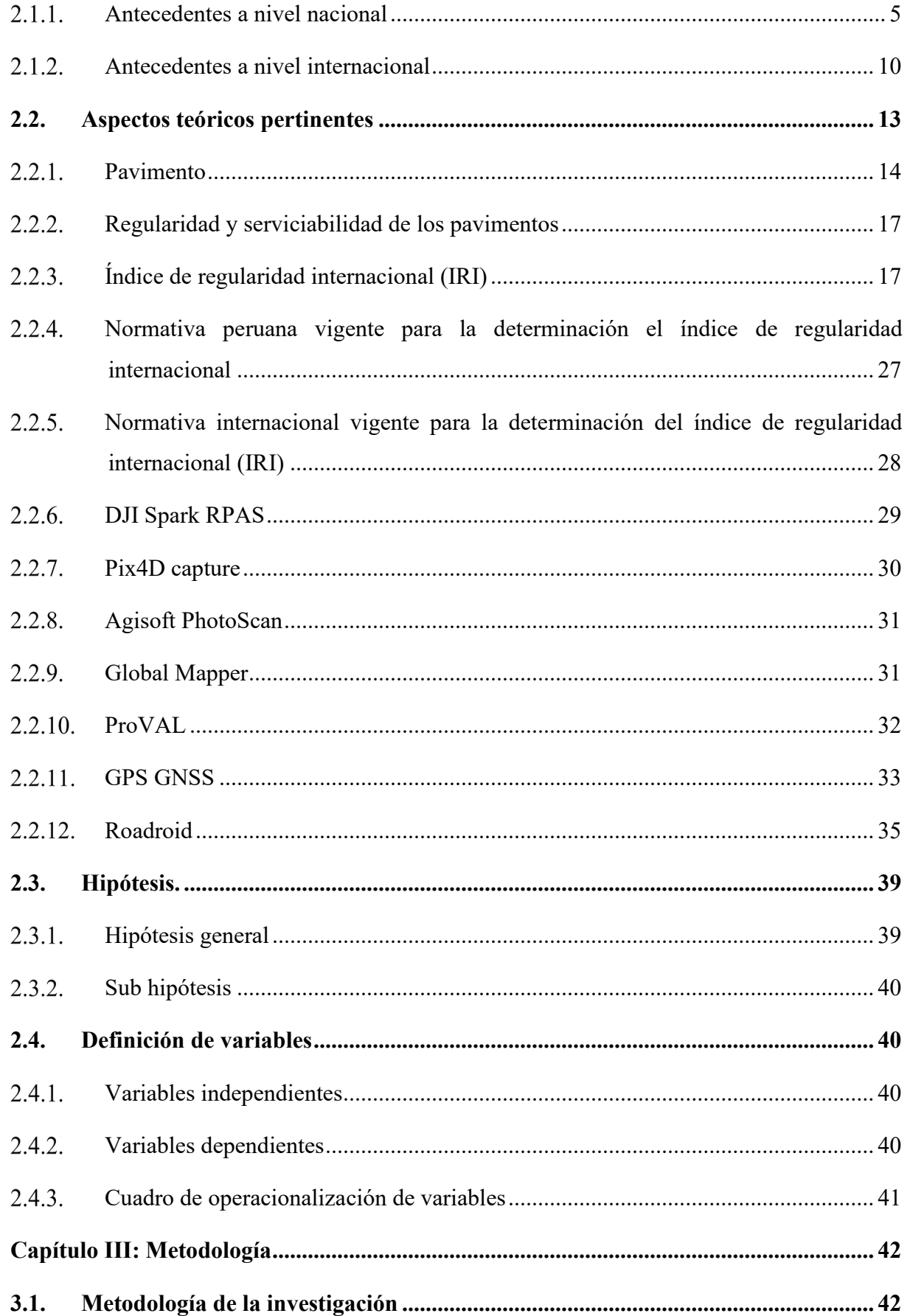

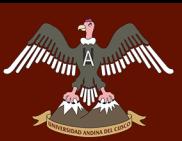

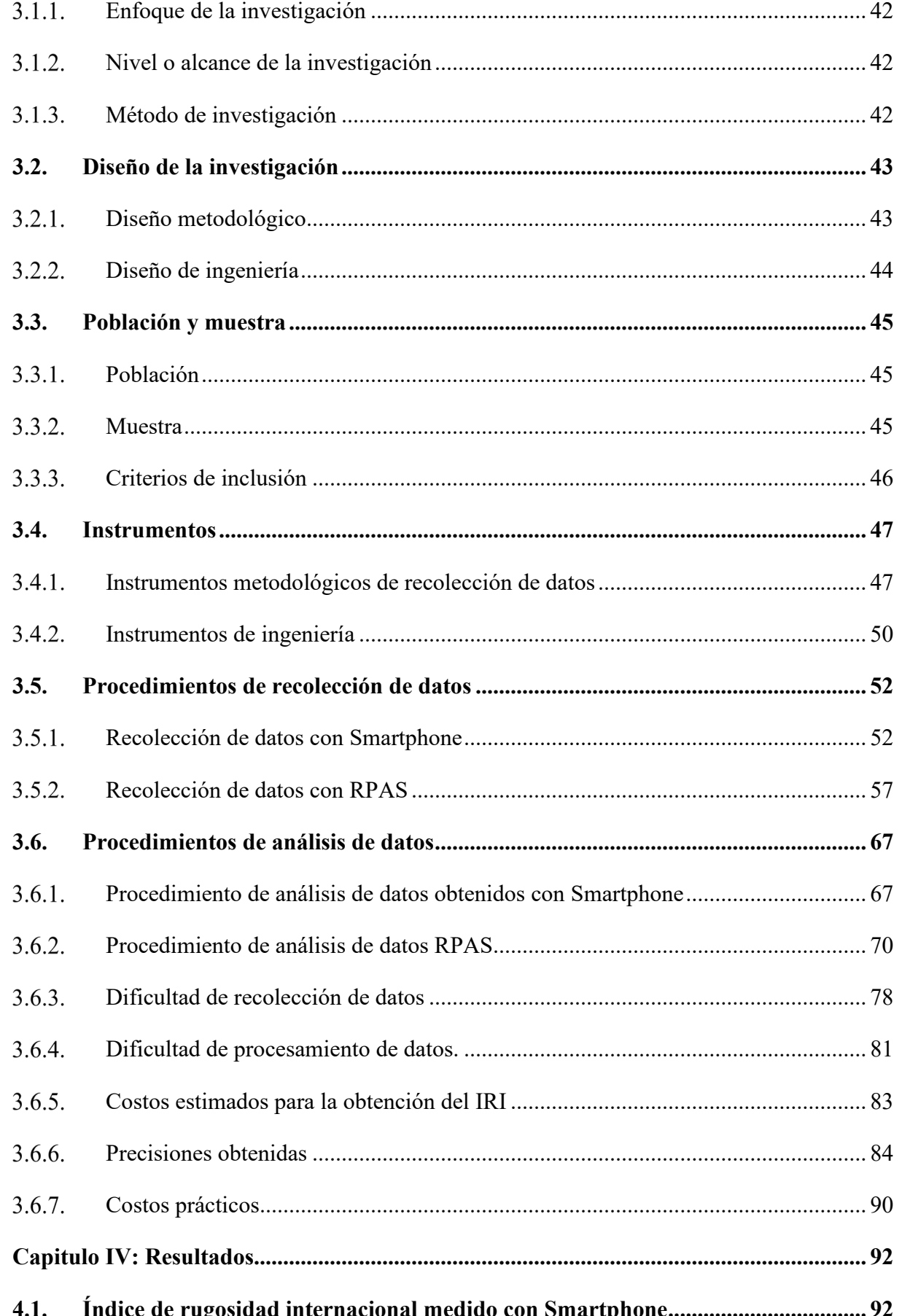

 $\mathcal{L}$ 

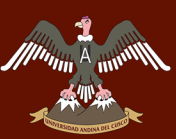

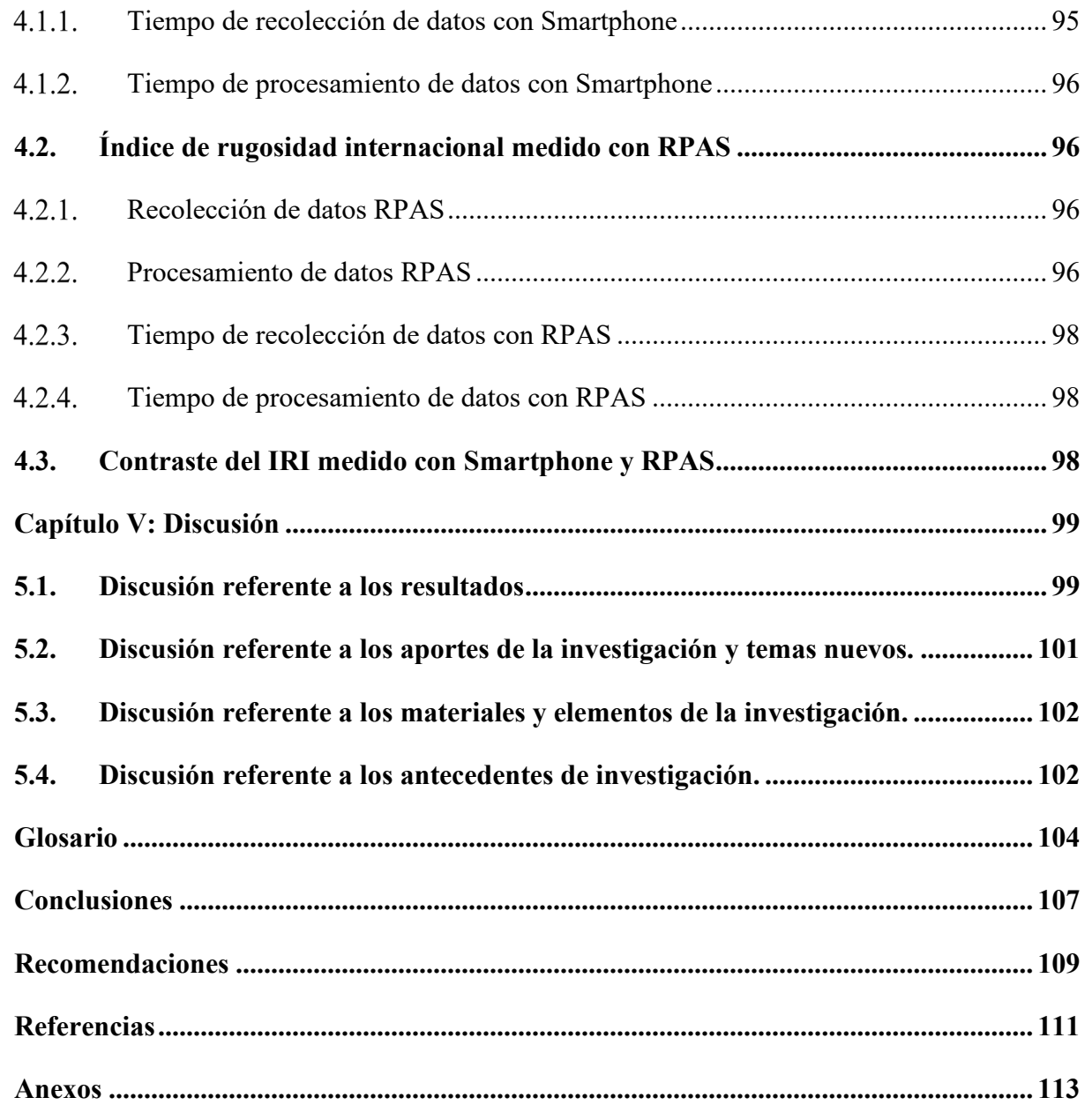

# UNIVERSIDAD ANDINA DEL CUSCO

 $\mathbb{R}^2$ 

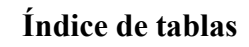

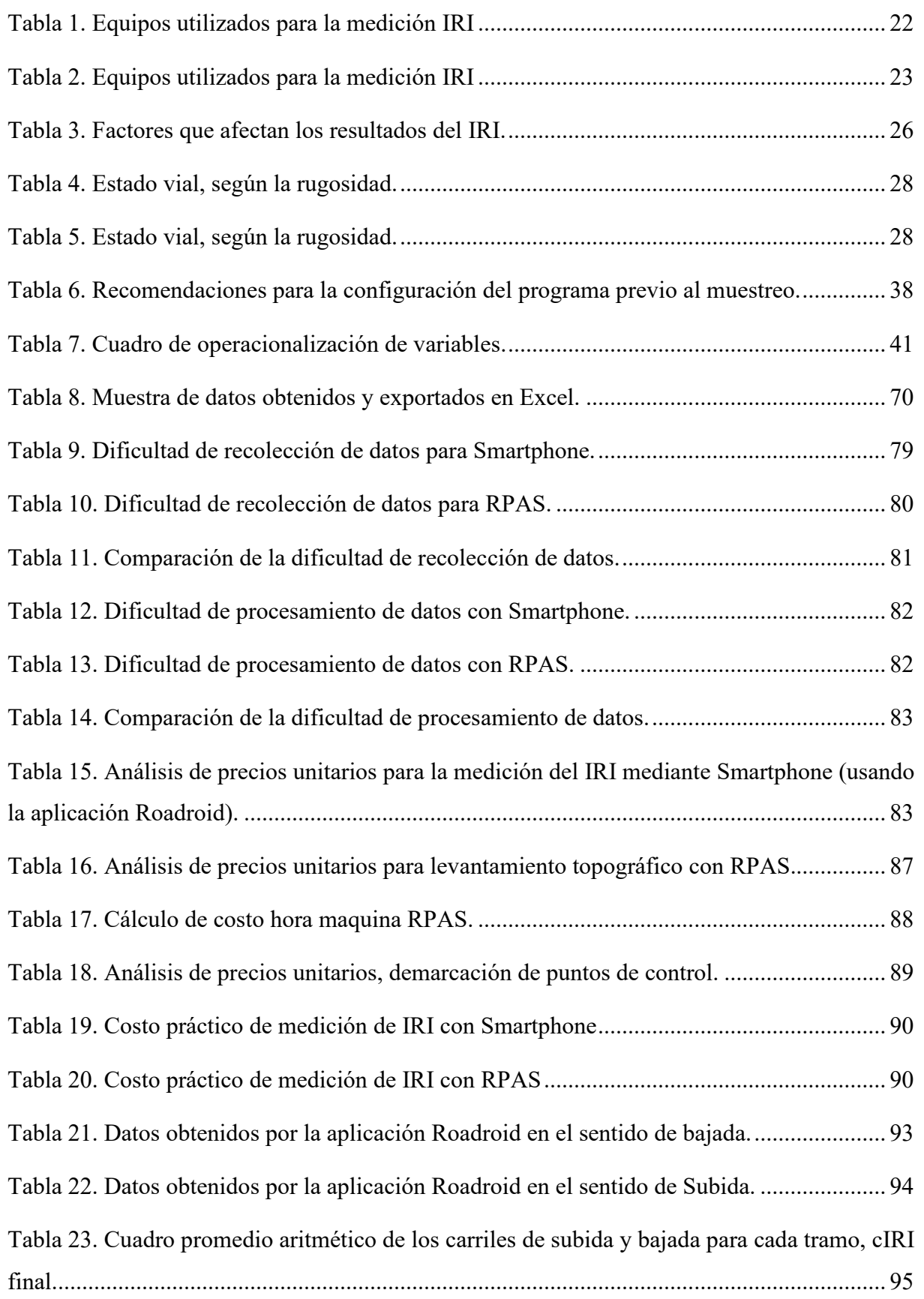

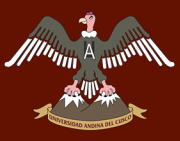

 $\mathbb{R}^2$ 

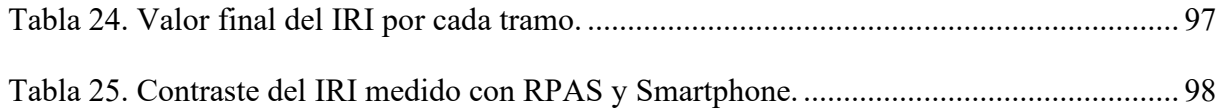

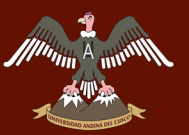

XIV<br>XIV

### **Índice de figuras**

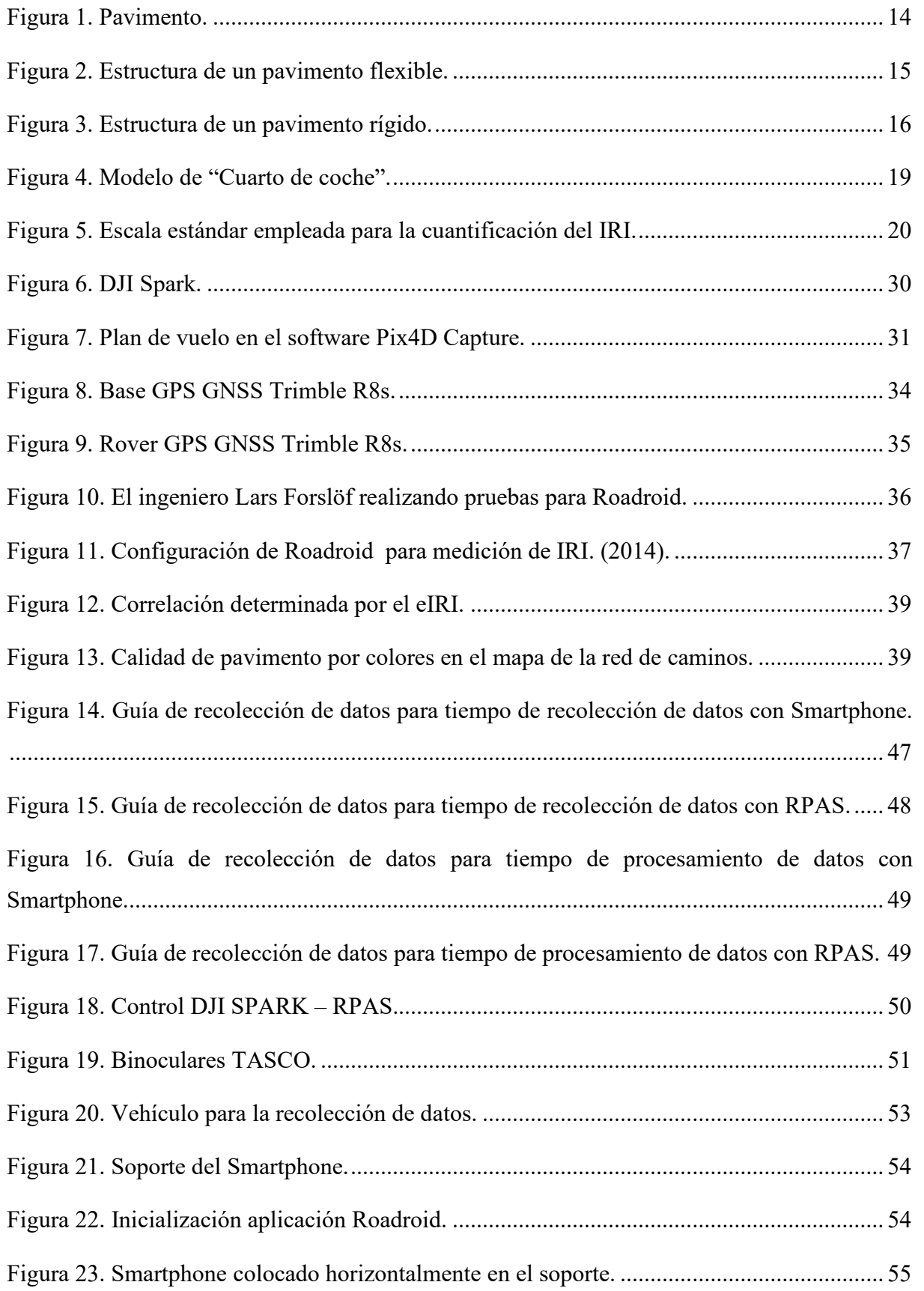

# A MARIA MARIE MARIE DAN DEL CUSCO

## Repositorio Digital

 $\mathcal{L}(\mathcal{X})$ 

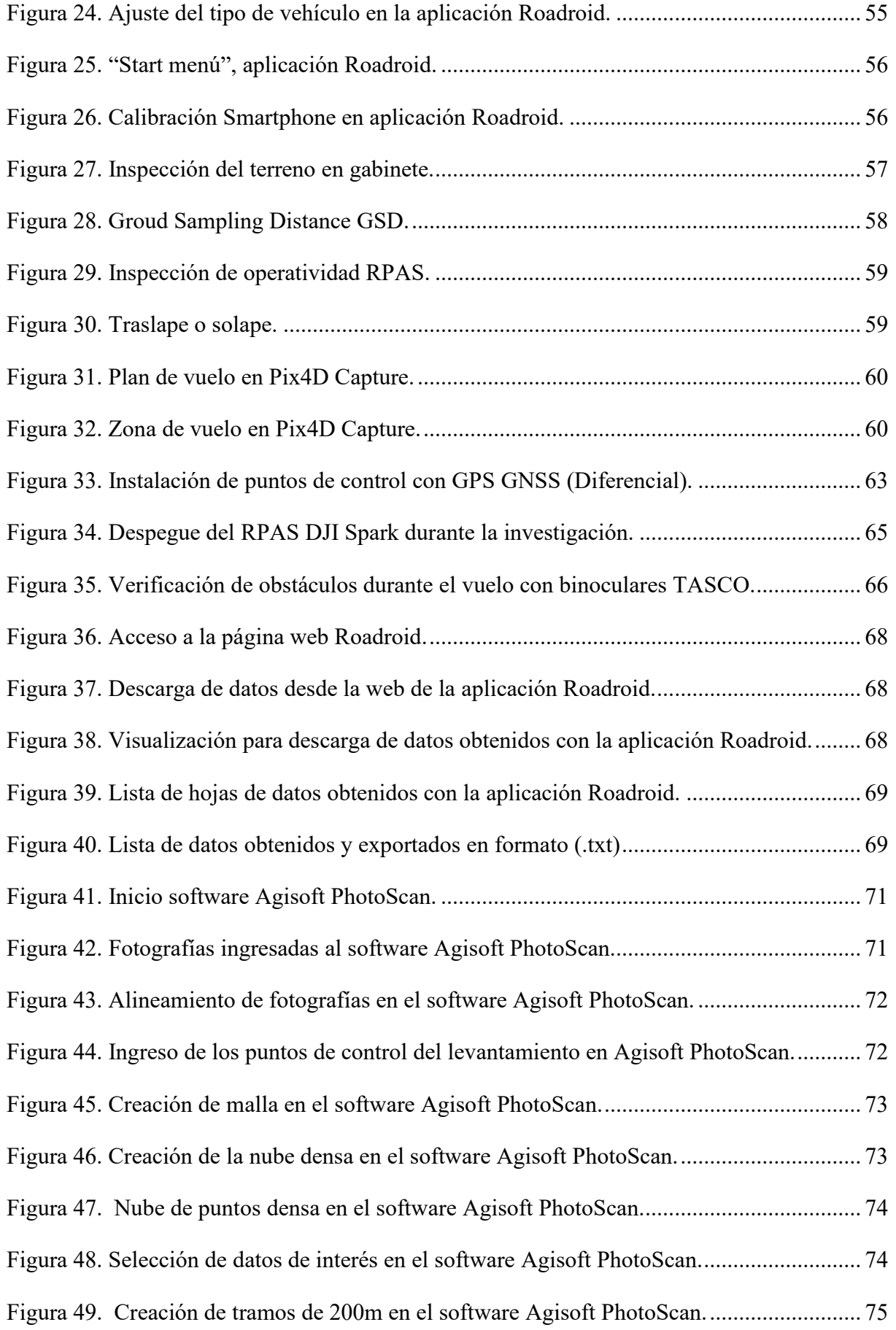

 $\frac{1}{2}$ 

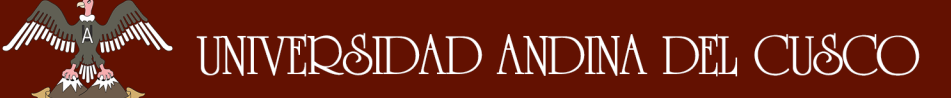

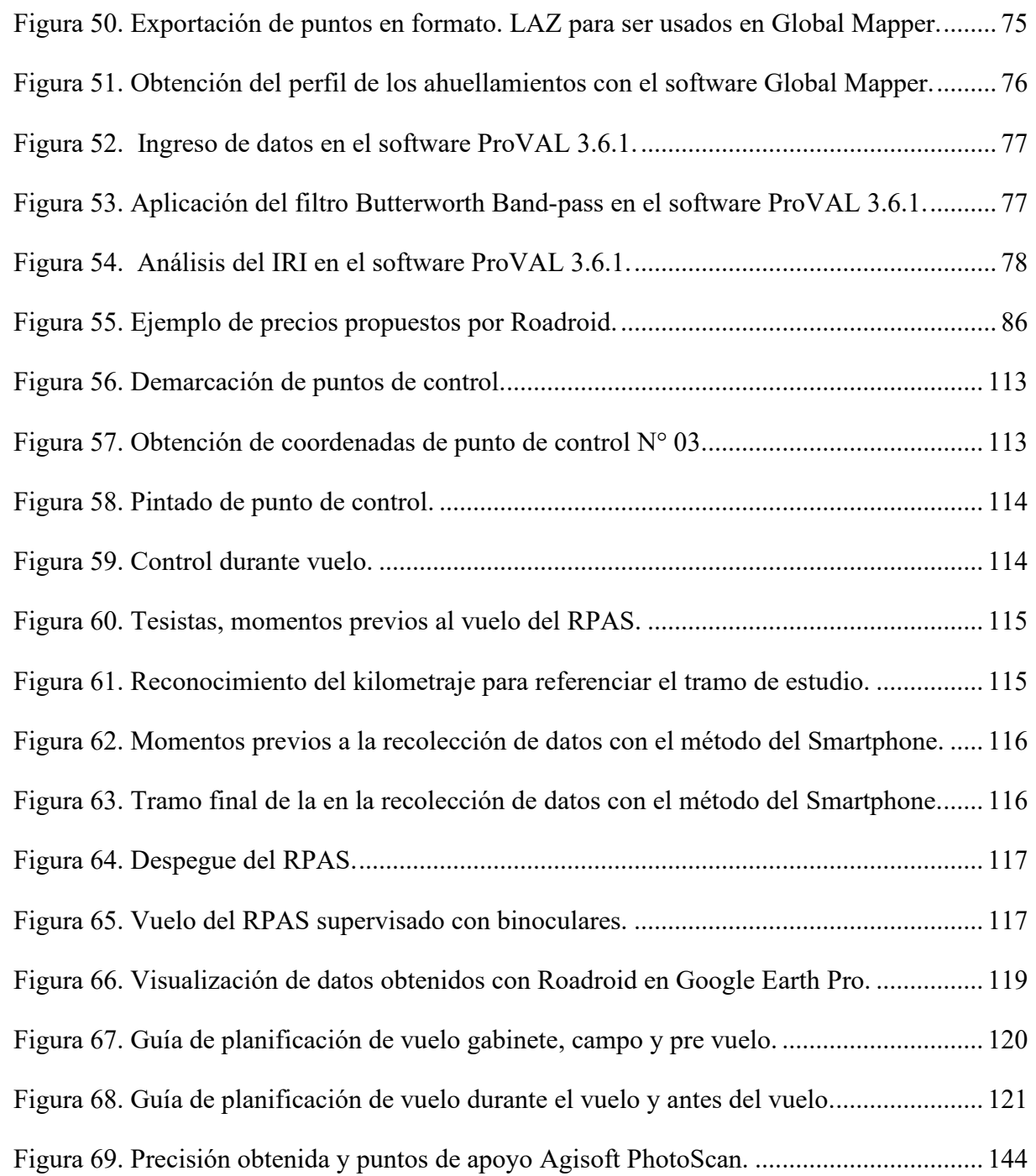

#### **Capítulo I: Planteamiento del problema**

#### **1.1. Identificación del problema**

#### **Descripción del problema**

Uno de los componentes fundamentales para el desarrollo económico de un país es el estado y calidad de sus vías, para determinar la calidad de las vías existe un parámetro muy utilizado, el cual garantiza la comodidad y seguridad de un usuario al transitar por una vía; este parámetro es el Índice de Regularidad Internacional (IRI) el cual fue desarrollado por el Banco Mundial (año 1986).

Para medir este parámetro en la actualidad existen muchos equipos, de diferentes clases. En nuestra región la utilización de estos equipos es muy limitada por el costo de operación e implementación, por lo que se utilizan métodos de bajo costo, con una precisión limitada. En esta investigación se busca determinar y comparar la obtención del IRI mediante métodos modernos como son: el RPAS y el Smartphone; comparando así el costo, tiempo, dificultad de recolección y procesamiento de datos de estos métodos mencionados, para así poder demostrar en función del costo beneficio que método se adapta mejor a las necesidades de nuestra región.

Por consiguiente, se determinará el índice de regularidad internacional (IRI) en el pavimento de la carretera Enaco – Pumamarca, con un total de 4.74 kilómetros; cuya importancia destaca en ser una vía alterna de uso frecuente para el servicio turístico y además conectar pueblos aledaños a la ciudad del Cusco con un importante desarrollo y crecimiento como son las comunidades campesinas de Ticapata y Pumamarca.

#### **Formulación interrogativa del problema**

#### **Formulación Interrogativa del problema general**

¿Cuál es la variación del costo, tiempo, dificultad de recolección de datos y dificultad de procesamiento de datos en la obtención del índice de regularidad internacional medido con RPAS y Smartphone?

#### **Formulación Interrogativa de los problemas específicos**

- **- Problema 01:** ¿Cuál es la variación de los costos para obtener los datos del índice de regularidad internacional al usar RPAS y Smartphone?
- **- Problema 02:** ¿Cómo varía el tiempo para obtener los datos del índice de regularidad internacional al usar RPAS y Smartphone?

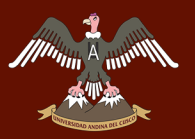

- **- Problema 03:** ¿De qué forma varía la dificultad de recolección de datos para obtener el índice de regularidad internacional al usar RPAS y Smartphone?
- **- Problema 04:** ¿Qué método de obtención de índice de regularidad internacional tendrá mayor dificultad de procesamiento de datos?

#### **1.2. Justificación e importancia de la investigación**

#### **Justificación técnica**

La investigación se encuentra dentro del contexto de la Ingeniería Civil, dentro de la especialidad de Transportes.

La obtención del Índice de Regularidad Internacional medido con RPAS y Smartphone; su respectivo análisis y comparación del costo, tiempo, dificultad de recolección de datos y dificultad de procesamiento de datos, es de importancia para la Ingeniería pues servirá de referencia para tener nuevos métodos de obtención de este parámetro y tener los costos de operación de estos métodos. Para así dotar con mejores opciones a los ingenieros de transportes del Cusco y hacer a su vez más eficiente la evaluación funcional de un pavimento.

#### **Justificación social**

La investigación se justifica siempre y cuando los resultados de esta investigación estén a la disposición de la sociedad y en primera instancia a los estudiantes de Ingeniería Civil de la Universidad Andina del **Cusco** y de otras universidades del Perú. Así mismo los ingenieros de transportes tendrán un antecedente para determinar el IRI mediante métodos innovadores, utilizando equipos modernos y teniendo una referencia del costo, tiempo y dificultad de recolección y procesamiento de datos.

#### **Justificación por viabilidad**

Para esta investigación se tiene tiempo suficiente para su culminación, los recursos económicos necesarios los equipos necesarios; computadoras, RPAS, Smartphone, cámaras filmadoras, cámaras fotográficas y los softwares necesarios para procesar los datos recolectados, se cuenta con acceso a la zona de estudio, así mismo se cuenta con literatura de consulta con la base teórica suficiente y la normativa vigente:

- MTC. (2007). Especificaciones técnicas generales de la conservación de carreteras.
- MTC. (2018). Manual de Carreteras Mantenimiento o Conservación Vial. Lima: Ministerio de Transportes y Comunicaciones

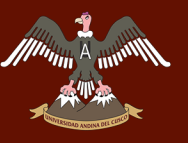

- Ministerio de Vivienda Construcción y Saneamiento. (2010). Norma CE. 010 Pavimentos urbanos.

#### **Justificación por relevancia**

La regularidad superficial es admitida en las normas peruanas, pero aún así existe desconocimiento del tema, las entidades estatales de transporte, las empresas privadas y hasta los profesionales de obras desconocen las metodologías innovadoras para la obtención del IRI. Estas metodologías se desarrollan de manera distinta, por lo que se desconoce el tiempo, costo, dificultad de recolección de datos y procesamiento de datos. Es por ello que se plantea una comparación entre costo, tiempo, dificultad de recolección de datos y dificultad de procesamiento de datos para que los profesionales inmersos en el tema puedan utilizar esta investigación como base para desarrollar estas metodologías en el ejercicio profesional.

#### **1.3. Limitaciones de la investigación**

La presente investigación se limita a:

- La determinación del Índice de Regularidad Internacional (IRI), en la superficie de rodadura del tramo de la carretera Enaco - Pumamarca abarcando desde el Km: 0 + 450 hasta el Km: 5 + 190, haciendo una longitud total de 4.740 km.
- La determinación del Índice de Regularidad Internacional (IRI), a través de los métodos del Smartphone y RPAS.
- La recolección de los datos para la obtención del IRI, entre los meses de febrero y marzo del año 2019.
- La utilización de la aplicación Roadroid Pro2 2.4.1, para la obtención del IRI con el método del Smartphone.
- La recolección de datos con la aplicación Roadroid junto a un Smartphone LG G6, con su respectivo accesorio sujetador para vehículo y además un vehículo Mahindra Xuv 500 con año de fabricación 2017 el cual recorrió la vía en estudio a una velocidad mayor a 60 km/ h.
- La utilización de un Dron DJI SPARK para la recolección de datos con el método del RPAS
- El uso del software UAV Forecast, para verificar las condiciones óptimas de vuelo para la recolección de datos con el La utilización método del RPAS.
- El uso del GPS GNSS Trimble R8s, para la instalación de puntos de control usados para referenciar los puntos del método RPAS.
- El uso los softwares Agisoft PhotoScan v 1.4.5, Global Mapper v 17 y ProVAL v 3.61, para el procesamiento de los datos recolectados con el método del RPAS.

# UNIVERSIDAD ANDINA DEL CUSCO

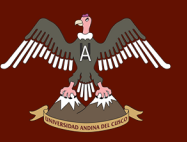

#### **1.4. Objetivo de la Investigación**

#### **Objetivo general**

Contrastar el índice de rugosidad internacional mediante mediciones de RPAS y Smartphone en la Carretera Enaco - Pumamarca, a través del costo, tiempo, dificultad de recolección de datos y dificultad de procesamiento de datos.

#### **Objetivos específicos**

- **Objetivo específico 01:** Evaluar los costos de la obtención del índice de regularidad internacional medido con RPAS y Smartphone.
- **Objetivo específico 02:** Evaluar los tiempos de la obtención del índice de regularidad internacional medido con RPAS y Smartphone.
- **Objetivo específico 03:** Evaluar la dificultad de recolección de datos para la obtención del índice de regularidad internacional medido con RPAS y Smartphone.
- **Objetivo específico 04:** Evaluar la dificultad de procesamiento de datos para la obtención del índice de regularidad internacional medido con RPAS y Smartphone.

#### **Capítulo II: Marco teórico**

#### **2.1. Antecedentes de la investigación**

#### **Antecedentes a nivel nacional**

#### **Antecedente nacional 01**

**Título:** "Determinación y comparación de la regularidad superficial del pavimento de la carretera Cusco-Urcos, usando teléfonos inteligentes y el rugosímetro de Merlín".

**Lugar:** Universidad Andina del Cusco – Cusco – Perú.

**Autor:** Deyse Laura Hirpahuanca.

**Año:** 2016

**Resumen:** En esta tesis se determinó el porcentaje de similitud que existe entre los resultados de la medición de la regularidad superficial del pavimento de la carretera Cusco – Urcos, comparando la aplicación Roadroid con respecto al rugosímetro de Merlín, las ventajas de la aplicación frente al rugosímetro, se determinó la serviciabilidad del pavimento y se hizo la comparación de la regularidad superficial de ambos carriles; finalmente se llegó a la conclusión de que los resultados obtenidos con la aplicación Roadroid son similares a un 89% a los del Rugosímetro de Merlín; así mismo se realizó el cálculo del costo para la recolección de datos con el Rugosímetro de Merlín y la cotización de la aplicación Roadroid, donde se encontró que la aplicación tenía un costo bajo, además un alto rendimiento para la recolección y procesamiento de datos, por lo que se recomienda su uso.

**Aporte:** La tesis citada nos aporta con los costos, tiempos y rendimientos obtenidos con la aplicación Roadroid, de los pasos para el uso de la aplicación; ya que el estudio se encuentra dentro del departamento del Cusco, y donde también se llevará a cabo nuestra investigación.

#### **Conclusiones:**

- Se ratificó parcialmente la Hipótesis General, que indicaba: "El porcentaje de similitud de los resultados de la medición de la regularidad superficial del pavimento de la carretera Cusco – Urcos; usando la aplicación Roadroid con respecto al Rugosímetro de MERLIN es de 90%, siendo el rendimiento y el costo las ventajas más importantes de la aplicación Roadroid frente al Rugosímetro de MERLIN", debido a que en la tabla 45 del capítulo IV de resultados se demuestra que hay un 89% de similitud de los resultados obtenidos con la aplicación Roadroid con respecto al Rugosímetro de MERLIN, además

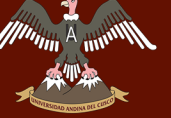

que al evaluar el coeficiente de correlación de Pearson , el coeficiente de determinación y el coeficiente de correlación de spearman (tabla 46), la relación entre el eIRI y el IRI es una relación positiva y fuerte; es decir que el eIRI y el IRI se correlacionan directamente. Del mismo modo se ratificó que el rendimiento y el costo son las ventajas más importantes de la aplicación Roadroid con respecto al Rugosímetro de MERLIN como se señala en las tablas 16 y 17.

- No se demostró la Sub Hipótesis N°01, que indicaba: "La regularidad superficial del pavimento de la carretera Cusco – Urcos; usando la aplicación Roadroid, indica que el pavimento es antiguo y con imperfecciones superficiales", debido a que el IRI obtenido con la aplicación Roadroid es de 1.50m/km; lo que denota que la calidad del pavimento es como la de un pavimento nuevo y que entrega un manejo de primera clase, pero que a su vez puede estar empezando a mostrar signos de ahuellamiento y figuraciones aleatorias.
- No se demostró la Sub Hipótesis N°02, que indicaba: "La regularidad superficial del pavimento de la carretera Cusco – Urcos; usando el Rugosímetro de MERLIN, indica que el pavimento es antiguo y con imperfecciones superficiales", debido a que el IRI obtenido con el Rugosímetro de MERLIN es 1.69m/km; y este dato denota que la calidad de rodado del pavimento es como la de un pavimento nuevo; que entrega un manejo de primera clase, pero que a su vez puede estar empezando a mostrar pequeñas figuraciones y agrietamientos aleatorios. De este resultado podemos comentar que esta carretera se encuentra en buen estado a pesar de que tiene un IMDa de 9,893 veh/día de los cuales el 25.92% son vehículos pesados, porque en la actualidad se encuentra concesionada para su mantenimiento, conservación y explotación a la empresa Survial S. A.
- No se demostró la Sub Hipótesis N°03, que indicaba: "La diferencia entre los resultados obtenidos de la medición de la regularidad superficial del pavimento de la carretera Cusco – Urcos; usando la aplicación Roadroid y el Rugosímetro de MERLIN es de 10%", dado que según la tabla 45 del capítulo IV de resultados la diferencia es de 11%, esta diferencia está asociado a varios factores como la técnica de toma de datos de cada equipo, además porque el Rugosímetro de MERLIN no es un equipo fiable cuando

se toman datos en curvas cerradas, igualmente el vehículo de ensayo con la aplicación Roadroid en las curvas cerradas tiende a desacelerar.

- No se ha demostrado la Sub Hipótesis N°04, que indicaba: "La serviciabilidad del pavimento de la carretera Cusco – Urcos; usando el eIRI presenta una transitabilidad regular", en vista de que en la tabla 38 el resultado del PSI es 3.81, y este valor al corroborarse con la tabla 12, indica que la carretera presenta una buena transitabilidad, de modo que el usuario al transitar con su vehículo por esta carretera viajará con comodidad y confort.
- No se demostró la Sub Hipótesis N°05, que indicaba: "La serviciabilidad del pavimento de la carretera Cusco – Urcos; usando el IRI presenta una transitabilidad regular", puesto que en la tabla 38 se observa que el PSI resultó 3.68 y este resultado al corroborarse con la tabla 12 se refiere a una buena transitabilidad, de modo que el usuario al transitar con su vehículo por esta carretera viajará con comodidad y confort.
- No se demostró la Sub Hipótesis N°06, que indicaba: "La regularidad superficial de los dos carriles de la carretera Cusco – Urcos; son iguales", debido a que el eIRI y el IRI del carril que va de Cusco a Urcos son 1.50 y 1.69m/km respectivamente, mientras que el eIRI y el IRI de carril que va de Urcos a Cusco son 1.73 y 1.92m/km respectivamente. Por lo tanto, de acuerdo a esos valores la diferencia es de 0.23m/km lo que significa que el IRI del carril Urcos - Cusco es 13.61% mayor al IRI del carril Cusco - Urcos. Llegando a la conclusión de que el IRI de ambos carriles no son iguales y que el carril Urcos - Cusco se encuentra más deteriorada.

#### **Antecedente nacional 02**

**Título:** "Medición y comparación de la regularidad en pavimentos de la ciudad de Huánuco: mediante Smartphone y un método tradicional".

**Lugar:** Pontificia Universidad Católica del Perú - Lima.

**Autor:** David Vidal Asencios.

**Año:** 2016

# $\sum_{n=1}^{\infty}$  UNIVERSIDAD ANDINA DEL CUSCO

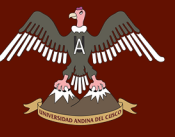

**Resumen:** En esta tesis se realiza una determinación de la condición de las calzadas de la ciudad de Huánuco con la aplicación Roadroid y el método tradicional, que es la Mira y Nivel topográfico, así mismo se hace una comparación de resultados y ventajas de ambos métodos, determinándose que:

Las calzadas de Huánuco, la carretera "La colectora", la carretera central tramo Huánuco – Tingo María, tienen unos Índices de Regularidad Internacional de 5.96, 6.6 y de 5.85 respectivamente.

Las calzadas de las carreteras al aeropuerto y a la cueva de las lechuzas tienen un IRI promedio de 1.64 y 1.8 respectivamente.

El cIRI y el eIRI se asemejan y tienen una relación lineal a partir de velocidades mayores o iguales a 67 Km/h.

**Aporte:** La tesis citada hace un desarrollo exhaustivo del uso del software de procesamiento de datos ProVAL y un formato para que el programa ProVAL reconozca el archivo bloc de notas como ERD, estos aportes son necesarios para procesar los datos eficientemente.

#### **Conclusiones:**

- A partir de los resultados mostrados se puede concluir que, en la ciudad de Huánuco, la mayor parte las calzadas presentan desgaste e irregularidades, por lo que su IRI es elevado (5.96). Esto se puede explicar debido a que el clima es más agresivo en comparación a otras ciudades del país. En temporadas de lluvias, estas suelen desgastar el pavimento e incrementar el IRI con el paso del tiempo.
- Lo mismo sucede con sus alrededores, como en el caso de la carretera "la colectora" y la carretera central (tramo Huánuco-Tingo María). Ambas presentaron un IRI elevado (6.6 y 5.85 respectivamente), ocasionado por las lluvias y los Huaycos, que tienden a ser un problema que suele ocurrir cada año, ocasionando daños a la carretera, por lo que encontrar desgastes e imperfecciones superficiales mientras se recorre estas calzadas suele ser común.
- En el caso de la carretera al aeropuerto y la carretera a la cueva de las lechuzas, en ambas se realizaron trabajos de mantenimiento recientemente, por lo que encontrar un IRI bajo (1.64 y 1.8 respectivamente) era de esperarse. Cabe recalcar que en el caso de la carretera al aeropuerto se consideró el valor de 1.64, pues este valor se obtuvo

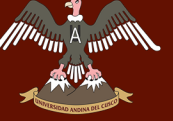

despreciando los rompemuelles y badenes, los cuales tienen una gran influencia en los resultados finales y no son factores a considerar para el cálculo del IRI, pues no son irregularidades ni imperfecciones superficiales de las calzadas. Se demostró que el Roadroid proporciona valores parecidos a los que se obtiene usando mira y nivel, pero de manera mucho menos compleja.

- También se puede aseverar que el Roadroid no tiende a incrementar demasiado el IRI producto de las variaciones de pendiente ni al inicio de la recolección de datos, por lo que sería más ventajoso usarlo en carreteras con pendiente variable y en tramos largos. De igual manera, las horas hombres empleadas con el Roadroid son mucho menores a las empleadas usando mira y nivel, por lo que el rendimiento de este programa es mejor. Además, se observó que el IRI obtenido a partir de datos recolectados con mira y nivel tiende a estabilizarse y se parecen a los valores obtenidos con Roadroid.
- Asimismo, se comprobó que el Roadroid proporciona valores de cIRI más parecidos al eIRI si la velocidad aumenta. A partir de la figura 86 se puede deducir que con velocidades mayores o iguales a 67 Km/h, la relación se hace más tangible y se podría aseverar que existe como tal. Es decir, que, a mayores velocidades, el cIRI y el eIRI se asemejan más. Sin embargo, también se pudo notar que el cIRI a veces difiere mucho del eIRI cuando el IRI de la carretera es elevado, es decir, cuando la pista presenta un gran número de irregularidades superficiales.
- Igualmente, cabe recalcar que, pese a que Huánuco se encuentra a una altura de 1912 msnm aproximadamente, el Roadroid no presentó problema alguno en su funcionamiento durante las recolecciones de datos efectuadas.

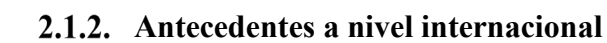

#### **Antecedente internacional 01**

**Título:** "Comparación del índice de rugosidad internacional (IRI) a partir de información obtenida por métodos fotogramétricos".

**Lugar:** Universidad Distrital Francisco José de Caldas – Colombia.

**Autores:** Angarita Arias Liliana Fernanda, Sánchez Archila Juan Carlos.

**Año:** 2017

**Resumen:** En esta tesis se determina el Índice de Regularidad Internacional IRI empleando técnicas de fotogrametría por medio de vehículos no tripulados comparando este método con la metodología de Nivel Topográfico y escáner laser, finalmente se concluye que los resultados obtenidos con el método fotogramétrico tienen diferencias tolerables, lo que hace posible un análisis de toda la superficie de pavimento para identificar mayores deterioros del pavimento.

**Aporte:** La tesis citada ayudará proporcionando rendimiento y costos determinados en Bogotá - Colombia, así mismo detalla un resumen de la metodología y grado de complejidad del sistema aéreo no tripulado, que nos servirá como una referencia aproximada del equipo que usaremos, que es el RPAS.

#### **Conclusiones:**

- Al realizar filtros de espaciado de las nubes de puntos con el fin de homogenizar datos es notable que el método fotogramétrico tiene variaciones en comparación con el método de escanografía laser según las franjas de referencia que se tomaron para realizar el cálculo.
- El método topográfico convencional que se emplea para la estimación del IRI tiene limitaciones a la hora de la recolección de información pues es imposible recolectar nubes de datos tan densas como las generadas por el sistema aéreo no tripulado o el método de escanografía láser; dejando así una incertidumbre de detalle de información que afecta la estimación de dicho parámetro.
- La metodología propuesta empleando fotogrametría por medio se sistemas aéreo no tripulados, ofrece valores agregados como lo es la orto fotografía de alta resolución

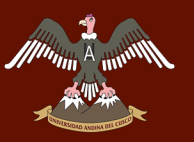

abriendo así la posibilidad de identificar daños o deterioros sobre el pavimento tales como piel de cocodrilo, exudación, grietas, ahuellamiento y baches.

- Los tiempos de recolección de la información empleando fotogrametría son inferiores frente a métodos convencionales, minimizando impactos como cierre de vías por lapsos de tiempo extensos ya que esta captura de información solo tarda unos minutos en tramos considerables y se minimiza el riego de accidentalidad laboral ya que no se debe tener personal expuesto sobre la vía.
- El desarrollo de este proyecto deja la posibilidad abierta de no solo estimar el IRI sobre la huella o zona que se supone transitan los vehículos con mayor frecuencia si no de analizar toda la superficie de rodadura con el fin de determinar una rugosidad de mayor detalle y por ende de mayor precisión.

#### **Antecedente internacional 02**

**Título:** "Desarrollo de una metodología para la evaluación e inventario de pavimentos mediante la utilización de software de análisis de imágenes digitales georreferenciadas".

**Lugar:** Universidad Fidélitas – Costa Rica.

**Autor:** Cristian Valverde Cordero.

**Año:** 2013

**Resumen:** En esta tesis de termina el Índice de Condición del Pavimento así mismo se hace una comparación de costos y resultados; el primer método de evaluación consiste en un método tradicional que requiere visitas a campo y evalúa la condición del pavimento a través de inventarios de deterioros de pavimentos y el segundo método consiste en un método semiautomatizado que evalúa la condición del pavimento, a través de imágenes digitales georreferenciadas; para la aplicación de ambas metodologías se evalúan tres secciones de control en diferentes rutas a la Red Vial nacional de Costa Rica.

**Aporte:** La tesis citada aporta con el análisis de costos para metodologías de evaluación superficial de pavimentos en la ciudad de San José – Costa Rica, así mismo aporta con la construcción de esquemas que servirán de base para generar los propios en nuestra investigación.

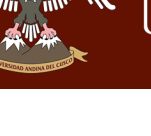

#### **Conclusiones:**

De los análisis realizados en este proyecto, se concluye lo siguiente:

- Es necesario contar con formularios detallados que permitan cubrir las necesidades, tanto de evaluación superficial como de inventario de seguridad vial que se desean abarcar.
- El análisis de pavimentos con imágenes digitales georreferenciadas es una herramienta muy útil en la evaluación de la condición superficial de pavimentos y en aspectos de seguridad vial que puede brindar grandes beneficios al país, tanto en la eficiencia a la hora de realizar evaluaciones como en la inversión de recursos.
- La evaluación realizada para los tres casos en los que se calculó el valor del PCI, en el análisis que se efectuó con las imágenes digitales resultó ser más riguroso que el método tradicional, esto debido a que se tiene la posibilidad de realizar una evaluación más detallada y fiable de cada tramo, sin tener los riesgos que presenta el realizar visitas a campo, como lo pueden ser en la parte de seguridad, tanto vial como social y problemas asociados al clima. Aunado al hecho de que se requiere de menos inversión de recurso humano y material y con un tiempo de respuesta menor, puesto que no es necesario realizar la vista al campo, nuevamente, si surgen dudas de la evaluación, ya que la evaluación se encuentra registrada en su totalidad en dispositivos de almacenamiento y debidamente georreferenciada. Además, que brinda mayor transparencia por la posibilidad de hacer una verificación pronta por terceras personas.
- Para la evaluación superficial del pavimento y de seguridad vial, se presenta el formulario correspondiente permitiendo obtenerla información necesaria para el cálculo del PCI y la condición desde el punto de vista de seguridad vial.
- Es aceptada la hipótesis de que, a falta de evaluación superficial de pavimentos, la inversión de recursos aumenta, puesto que en cada caso se puede ver el resultado de obtener una evaluación detallada y puntual, permitiendo definir estrategias adecuadas de intervención.
- Se pudo notar la necesidad de tener un buen punto de referencia respecto a deterioros como grietas longitudinales y transversales, cuya severidad no es posible medir con el

equipo, pero que podría relacionarse, por medio de un registro comparativo de lo que registran las imágenes digitales respecto a lo que se puede detectar realizando la visita en campo, lo que permitiría complementar de una mejor manera cada evaluación.

- En la evaluación superficial realizada para cada caso usando ambas metodologías se detectó una diferencia significativa de la evaluación semi-automatizada respecto a la evaluación tradicional. A la hora de comparar los resultados obtenidos principalmente en los casos 1 y 2, la variación es de un 11% y 14% respectivamente, siendo influenciado principalmente por aspectos climáticos y de seguridad vial, lo que dificulta las labores de evaluación. Enel análisis realizado al caso 3el porcentaje de variación es mucho menor, de apenas un 4% presentando las mejores condiciones para realizar la evaluación tradicional, lo que permitió disminuir considerablemente brecha respecto a los resultados obtenidos con el método semi-automatizado.
- En lo que se refiere a la evaluación de aspectos de seguridad vial, el estudio presentauna condición que puede brindar la información necesaria para atender deficiencias que reflejan las vías de forma puntual.
- Los costos que representa el método semi-automatizado justifican su uso para la evaluación superficial de pavimentos

#### **2.2. Aspectos teóricos pertinentes**

Esta investigación se ha basado en calcular el IRI con base en dos métodos, como son el Smartphone y el RPAS, destacando la recolección y procesamiento de ambos métodos, para su posterior análisis en lo que respecta al costo, tiempo, dificultad de recolección de datos, dificultad de procesamiento de datos. Así mismo en el desarrollo complementamos conceptos relacionados con los pavimentos, IRI, normativa peruana e internacional, información sobre los equipos y herramientas empleadas en la investigación.

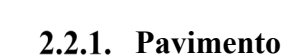

#### **Definición**

Según **Fonseca (2002),** un pavimento está constituido por un conjunto de capas superpuestas, relativamente horizontales, que se diseñan y construyen técnicamente con materiales apropiados y adecuadamente compactados. Esta estructura se apoya sobre el suelo y ha de resistir adecuadamente los esfuerzos que la carga repetida del tránsito le transmite durante el periodo para el cual fue diseñada la estructura del pavimento.

Según el MTC, **Manual de carreteras, suelos, geología, geotecnia y pavimentos (2014)**, el pavimento es una estructura de varias capas construida sobre la subrasante del camino para resistir y distribuir esfuerzos originados por los vehículos y mejorar las condiciones de seguridad y comodidad para el tránsito.

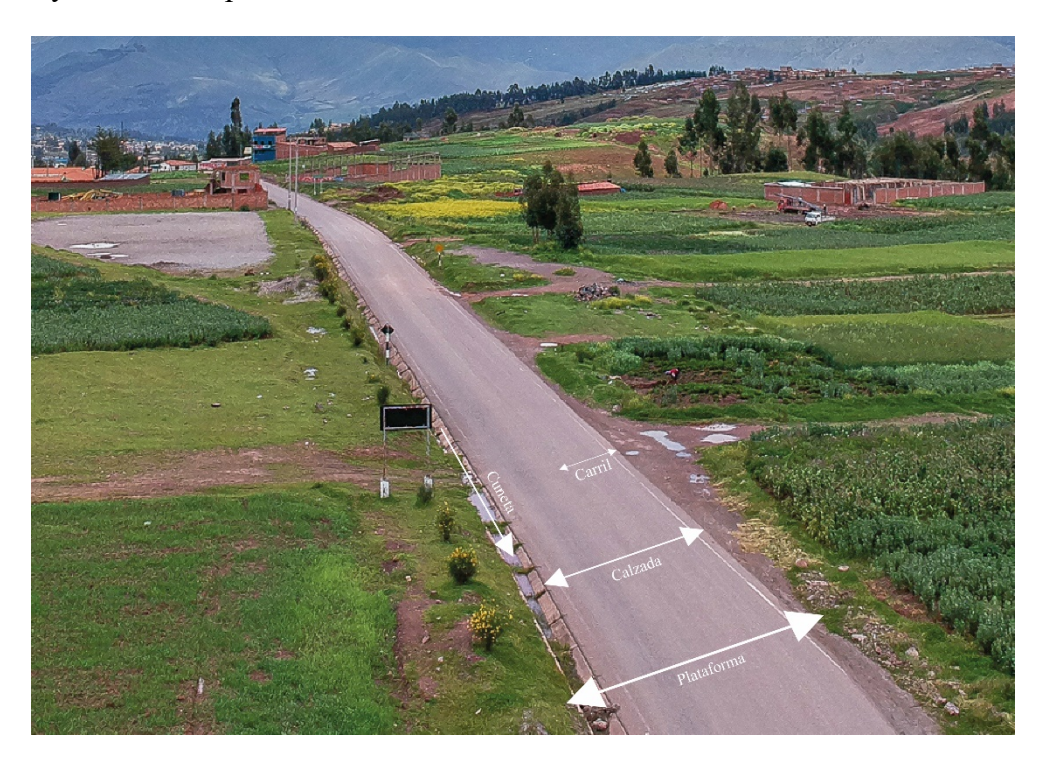

*Figura 1. Pavimento.*

#### **Características de un pavimento**

Las características que debe reunir un pavimento según (Fonseca, 2002), son:

- Resistencia a la acción de las cargas impuestas por el tránsito.
- Resistencia al intemperismo.
- Presentar una textura superficial adecuada a las velocidades previstas de circulación.
- Resistente al desgaste producido por el efecto abrasivo de las llantas de los vehículos.

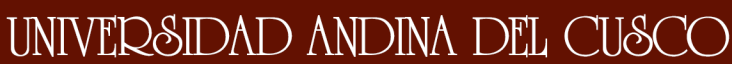

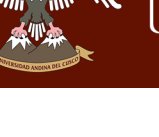

- Durabilidad.
- Condiciones de drenaje adecuadas.
- El ruido de rodadura moderado al interior y exterior del vehículo.
- Económico.
- Color adecuado que evite reflejos y deslumbramientos.
- Adecuada seguridad al tránsito.

#### **Clasificación de pavimentos**

Según el MTC, **Manual de carreteras, suelos, geología, geotecnia y pavimentos (2014),** en nuestro medio los pavimentos se clasifican en pavimentos flexibles, pavimentos semirrígidos y pavimentos rígidos.

#### **2.2.1.3.1. Pavimentos flexibles**

Según **Tapia García (2015)**, estos pavimentos cuentan con una capa de rodamiento constituida por mezcla asfáltica, por lo que también se les conocen como pavimentos asfálticos. Resultan más económicos en su construcción inicial, pero tienen la desventaja de requerir mantenimiento constante para cumplir con su vida útil.

Según el MTC, **Manual de carreteras, suelos, geología, geotecnia y pavimentos (2014)**, es una estructura compuesta por capas granulares (subbase y base) y como capa de rodadura una carpeta constituida con materiales bituminosos como aglomerantes, agregados y de ser el caso aditivos. Principalmente se considera como capa de rodadura asfáltica sobre capas granulares: mortero asfáltico, tratamiento superficial bicapa, micropavimentos, macadam asfáltico, mezclas asfálticas en frio y mezclas asfálticas en caliente.

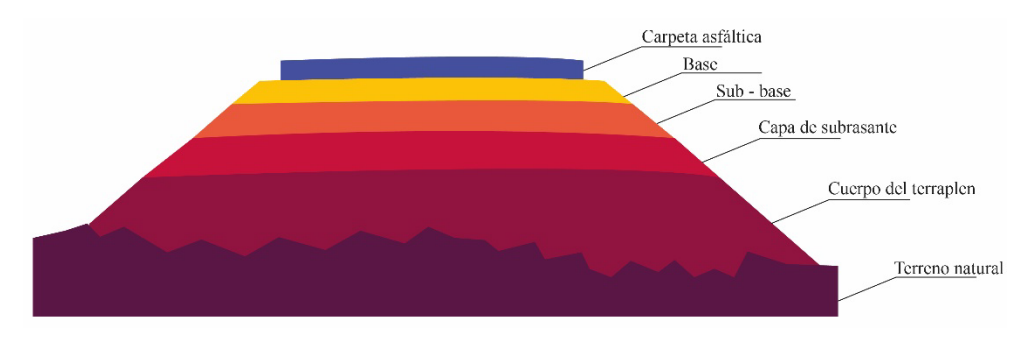

*Figura 2. Estructura de un pavimento flexible.*

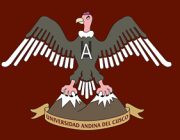

#### **2.2.1.3.2. Pavimentos semirrígidos**

Según **Monsalve, Giraldo, & Maya (2012)**, este tipo de pavimentos guarda básicamente la misma estructura de un pavimento flexible, una de sus capas se encuentra rigidizada artificialmente con un aditivo que puede ser: asfalto, emulsión, cemento, cal y químicos. El empleo de estos aditivos tiene la finalidad básica de corregir o modificar las propiedades mecánicas de los materiales locales que no son aptos para la construcción de las capas pavimentadas teniendo en cuenta que los adecuados se encuentran a distancias tales que encarecerían notablemente los costos de construcción.

#### **2.2.1.3.3. Pavimentos rígidos**

Son aquellos que tienen una losa de concreto hidráulico como superficie de rodamiento, por su rigidez distribuyen la carga hacia las capas interiores a través de toda la superficie de la losa, inclusive de las que se encuentran adyacentes a la que recibe la carga directamente.

Según el MTC, **Manual de carreteras, suelos, geología, geotecnia y pavimentos (2014)**, el pavimento rígido es una estructura de pavimento compuesta específicamente por una capa de subbase granular, no obstante, esta capa puede ser de base granular, o puede ser estabilizada con cemento, asfalto o cal, y una capa de rodadura de losa de concreto de cemento hidráulico como aglomerante, agregados y de ser el caso aditivo.

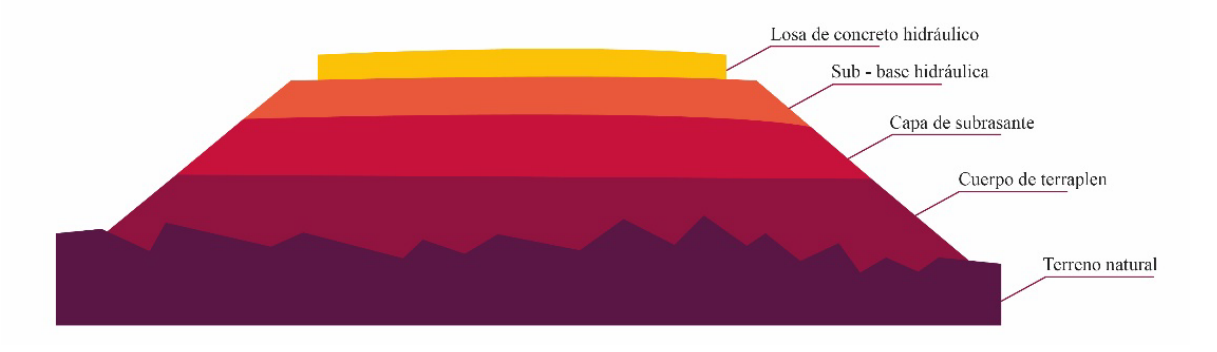

*Figura 3. Estructura de un pavimento rígido.*

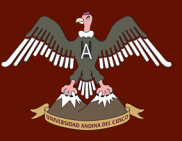

#### **Regularidad y serviciabilidad de los pavimentos**

#### 2.2.2.1. Regularidad

La norma ASTM E 867-06 "Standard Terminology Relating to Vehicle Pavement Systems", define el concepto de rugosidad como la desviación de una determinada superficie respecto a una superficie plana teórica, con dimensiones que afectan la dinámica del vehículo, la calidad de manejo, cargas dinámicas y el drenaje, por ejemplo el perfil longitudinal, perfil transversal.

Según **Badilla Vargas (2010)**, algunos autores prefieren utilizar el término regularidad en vez de rugosidad, puesto que este concepto se asocia más fácilmente a la definición de roughness, que el término rugosidad. De esta manera, puede encontrarse bibliografía que trata indistintamente los conceptos de regularidad y rugosidad.

#### **Serviciabilidad**

La norma CE.010 Pavimentos urbanos, define la servicibilidad como la capacidad del pavimento de servir al tránsito que circula por la vía. Se mide en una escala de 0 a 5, donde 0 significa intransitable y 5 excelente.

#### **Índice de regularidad internacional (IRI)**

#### 2.2.3.1. Antecedentes

En los años 70 el Banco Mundial financió distintos programas a gran escala, entre los cuales se financió un proyecto relacionado a la calidad de las vías y el costo que estas generaban a los usuarios, en el que se encontró la imposibilidad de comparar los datos de rugosidad, ya que estos datos eran obtenidos con equipos y métodos variables en el tiempo y espacio.

En Brasil en el año 1982 con el financiamiento del Banco Mundial, con el objetivo de unificar los parámetros para determinar la rugosidad superficial se realizó el proyecto International Road Roughness Experiment (IRRE), en el que participaron equipos de Inglaterra, Francia, Estados Unidos, Bélgica y Brasil. Para este proyecto se utilizó un número de vías en diferentes condiciones en la que se realizaron mediciones controladas de la rugosidad superficial de las carreteras; a partir de este proyecto se selecciona un parámetro medición de la rugosidad superficial denominado International Roughness Index, IRI (Índice de Rugosidad Internacional).

#### **Definición**

La definición teórica del Banco Mundial 1986 establece que: "El IRI resume matemáticamente el perfil longitudinal de la superficie de camino en una huella, representando las vibraciones inducidas por la rugosidad del camino en un auto de pasajeros típico, está definido por el valor de referencia de la pendiente promedio rectificada producto de la simulación del modelo de cuarto de carro, para una velocidad de desplazamiento de 80 km/h". **(Badilla Vargas, 2010)**

Según la autora **Ruiz Gutiérrez (2004)**, el IRI se define coloquialmente como la suma de aceleraciones verticales no deseadas que sufre el usuario de una carretera, al circular por ella, las cuales son provocadas por las desviaciones del perfil longitudinal real respecto al perfil teórico de proyecto.

Por lo que el IRI representa la regularidad superficial de un pavimento y afecta la operación vehicular, en cuanto a seguridad, confort, velocidad de viaje y desgaste de partes del vehículo. **(MTC, Manual de carreteras, suelos, geología, geotécnia y pavimentos, 2014)**

#### **Modelo de cuarto de carro o quarter car**

El llamado cuarto de coche, simula que al avanzar este modelo a una velocidad determinada (80 Km/h) e ir siguiendo las irregularidades del camino, las masas se mueven en vertical (simulando el asiento del conductor). **(Mauricio Pradena, 2005)**

Por lo tanto, se define como el "Movimiento vertical (desplazamiento) de las diferencias acumuladas de las masas superior e inferior divididos por el incremento de longitud del camino recorrido". **(Ventura, 2005)**

En la Figura 4 siguiente se observa un Neumático representado con un resorte vertical (Kt), la masa del eje (m) sostenida por el neumático, el resorte de suspensión (Ks) y el amortiguador (Cs), y la masa de la carrocería del vehículo (M) sostenida por la suspensión de esa llanta.

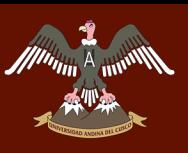

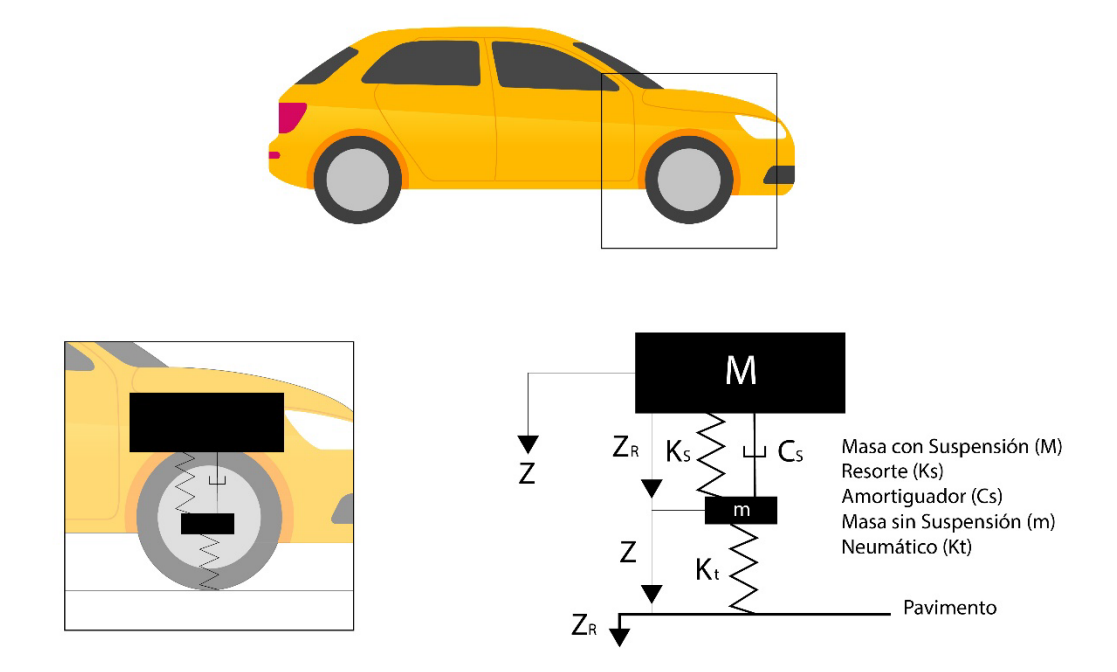

*Figura 4. Modelo de "Cuarto de coche".*

Fuente: Adaptada de Paul Lavaud. (2017). "Importancia de la regularidad superficial (IRI) en la construcción de pavimentos asfálticos en caliente".

#### **Escala de medición del IRI**

A partir del estudio realizado por el Banco Mundial, se propuso una escala de medición de la regularidad superficial para diferentes tipos de vías. Para caminos pavimentados, el rango de la escala del IRI es de (0 a 12) m/km, donde 0 representa una superficie perfectamente uniforme y 12 un camino intransitable; para vías no pavimentadas la escala se extiende hasta el valor de 20. **(Badilla Vargas, 2010)**

En siguiente figura se muestra la escala de rugosidad para distintos tipos de pavimento y condición.
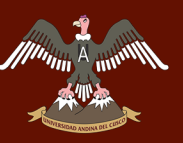

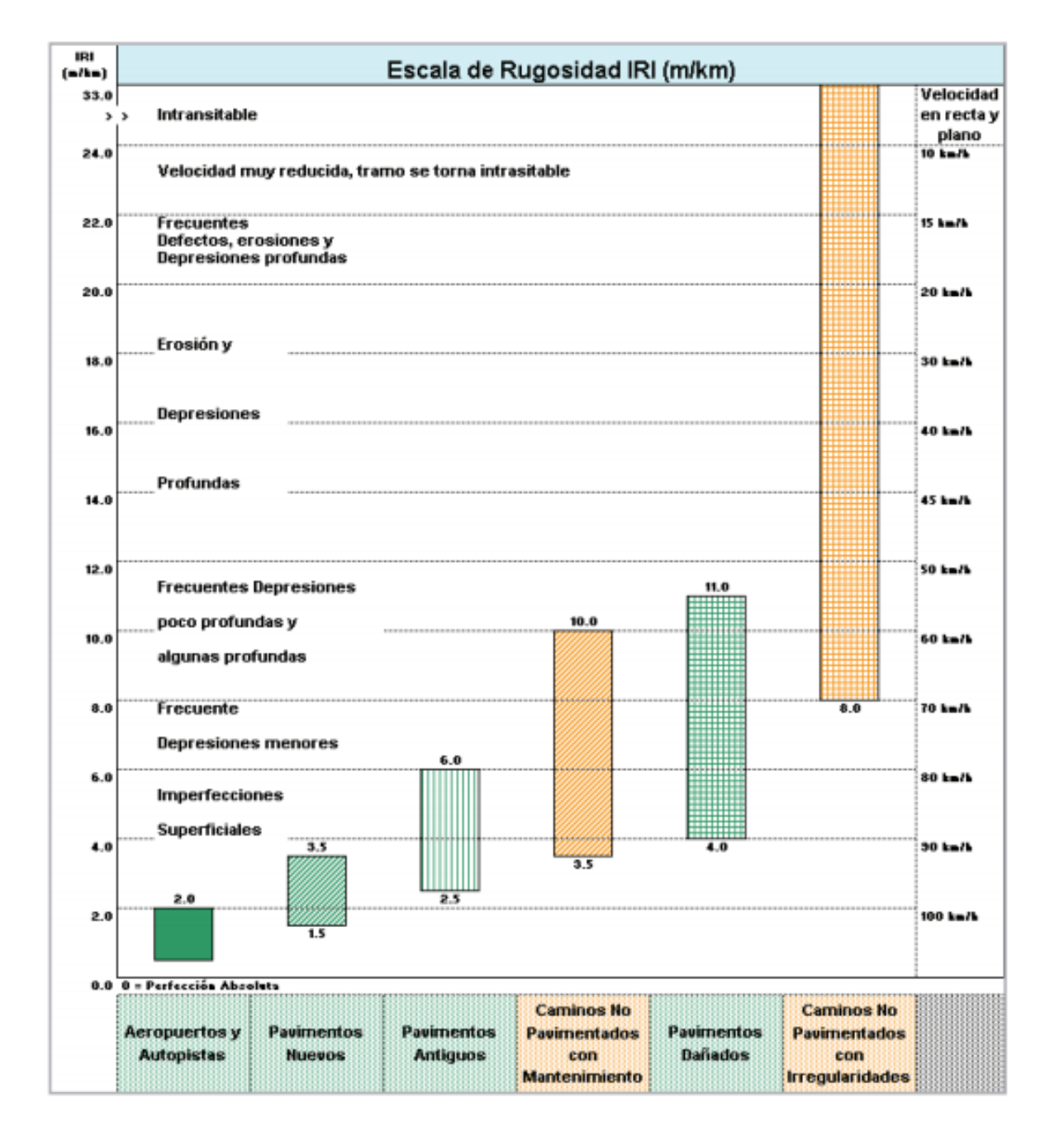

*Figura 5. Escala estándar empleada para la cuantificación del IRI.*

Fuente: Manual de carreteras, suelos, geología, geotecnia y pavimentos. (2014). Adaptado del Banco Mundial guía técnica N°46.

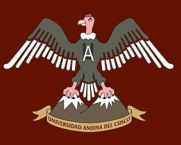

#### **Clasificación de equipos para medir el IRI**

De acuerdo al Banco Mundial (1986), existen varias clases de equipos para obtener el valor del IRI; se diferencian por la precisión del resultado, y se dividen en 4 clases.

Clase 1: Perfiles de alta precisión.

En esta clase se encuentran los métodos más exactos para obtener el IRI, este método requiere hacer mediciones del perfil longitudinal en intervalos pequeños para obtener un perfil longitudinal preciso, los equipos que pertenecen a esta clase tienen un bajo rendimiento, por ello no son recomendados para tramos grandes ni tampoco en proyectos en los que se desea obtener el IRI rápidamente, además se debe mencionar que debido a la limitación de realizar mediciones en el mismo tramo, el IRI obtenido no se puede mejorar. En esta clase existen equipos estáticos y dinámicos; los equipos estáticos tienen alta precisión, sin embargo, su operación es muy lenta, estos son: mira y nivel topográfico, perfilómetros inerciales y el rugosímetro de Merlín; los equipos dinámicos (perfilómetros de alta velocidad), tienen precisión y rendimiento alto, pero un costo elevado de adquisición, además deben ser validados contra un método exacto como lo es el de mira y nivel topográfico, para probar su exactitud.

Clase 2: Otros métodos perfilométricos.

A esta clase pertenecen los otros sistemas estáticos y dinámicos que no cumplen con los requerimientos de precisión y exactitud requeridos en la clase 1. Algunos perfilómetros como el perfilómetro APL, tienen alto rendimiento ya que pueden recorrer grandes distancias en poco tiempo con bajos costos de mantenimiento y sin necesidad de calibrarlos; otros métodos de medición y hardware deben ser calibrados por métodos independientes.

Clase 3: IRI estimado a partir de ecuaciones de correlación.

Este sistema de obtención del IRI fue muy practicado en la década de los 1980 y 1990, consiste obtener medidas de regularidad superficial con sistemas de tipo respuesta RTRRMS (Response Type Road Roughness Measuring System), cuyas medidas obtenidas son muy sensibles a las características dinámicas de cada vehículo por lo que es necesario transformar estas medidas en coeficientes comparables con el IRI, para ello se usan las ecuaciones de correlación que se consiguen calibrando experimentalmente los aparatos RTRRMS con los sistemas empleado en las clases 1 ó 2.

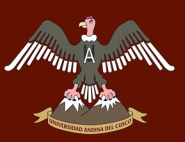

Clase 4: Evaluación subjetiva y equipos no calibrados.

El IRI se obtiene a partir de una evaluación subjetiva (experiencia y evaluación visual) o mediciones no calibradas. Aplica para casos en donde no se exija mucha exactitud en el resultado del IRI o cuando las condiciones económicas no permitan el uso de sistemas de otras clases.

#### **Principales equipos utilizados para medir el IRI**

Los equipos para determinar el IRI han evolucionado en el tiempo, variando unos de otros en la precisión y rapidez.

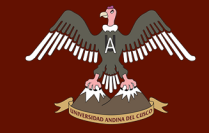

#### *Tabla 2. Equipos utilizados para la medición IRI*

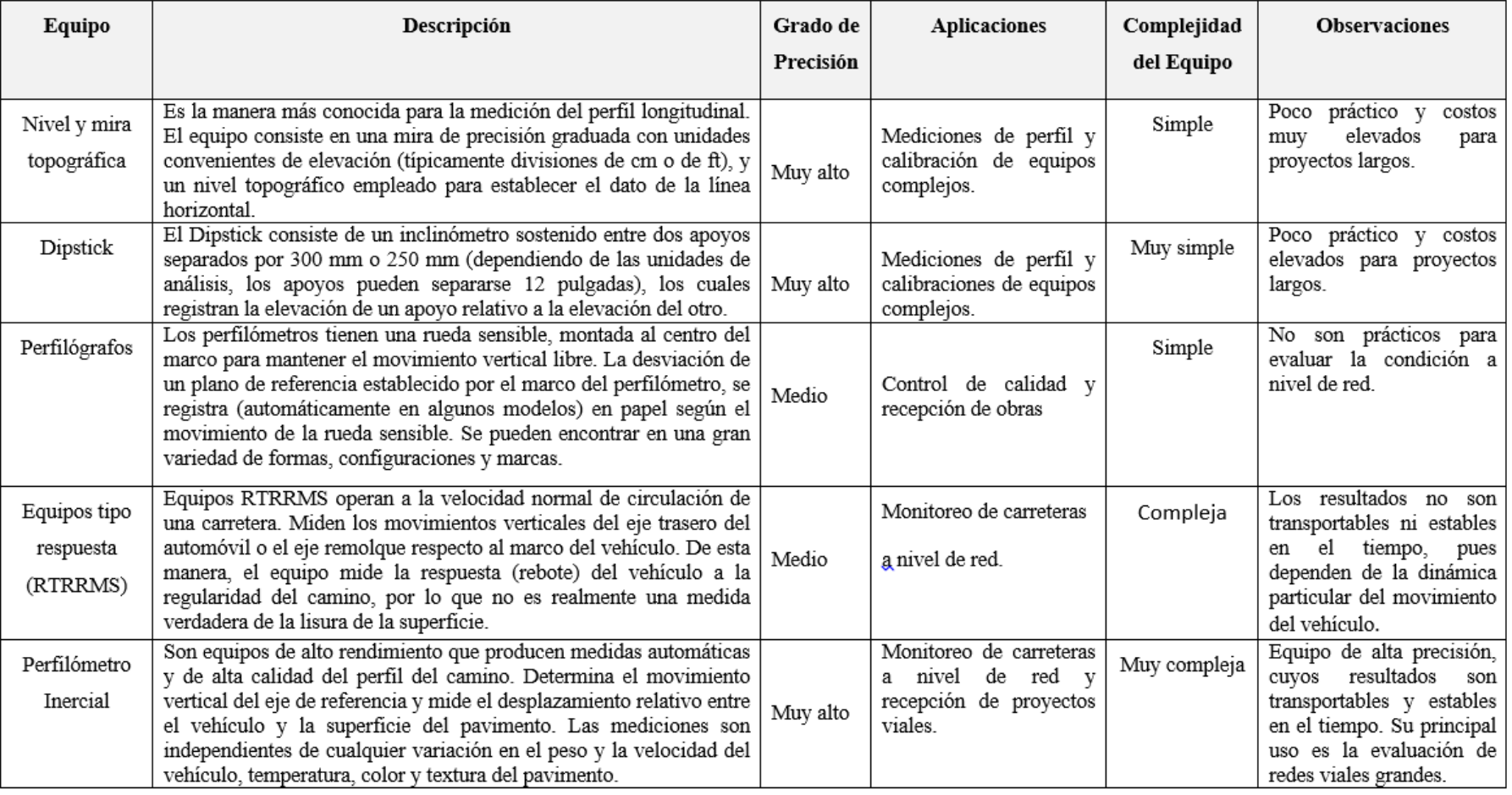

Fuente: Adaptado de Badilla Vargas. (2010). Aspectos y consideraciones importantes en el cálculo del índice de regularidad internacional.

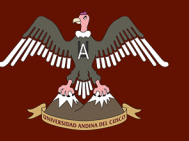

#### **Obtención del IRI**

El IRI es calculado a partir de un solo perfil, y en este el movimiento de la suspensión simulada es acumulada y dividida por el largo del perfil para así obtener el valor de IRI; es de esta forma que el IRI es expresado generalmente en unidades m/km o in/mi. **(Mauricio Pradena, 2005)**

Según el autor **Badilla Vargas (2010),** los pasos para calcular el IRI son los siguientes:

El primer paso y el más importante de todos para el cálculo el IRI, consiste en medir las cotas o elevaciones de terreno que permiten representar el perfil real del camino; esto significa que el IRI es independiente de la técnica o equipo utilizado para obtener el perfil, y dependerá únicamente de la calidad del perfil longitudinal.

El segundo paso consiste en aplicar el primer filtro a los datos obtenidos, que consiste en un análisis estadístico (media móvil) con una longitud base de 250 mm, para poder generar un nuevo perfil del ahuellamiento, el aplicar este filtro simula el comportamiento entre los neumáticos y la carretera, además que descarta las mediciones muy por encima de la media, a continuación, se muestran las ecuaciones que definen el primer filtro:

$$
h_p(i) = \frac{1}{k} \sum_{j=i}^{i+k-1} h_p(j)
$$

 $k = max[1, nint(LB/\Delta)]$ 

Donde: hp= elevación del perfil hps= elevación del perfil suavizado max = valor máximo de 2 argumentos nint = entero más cercano  $\text{L}_\text{B}$  = longitud base de la media móvil, 250 mm

El tercer paso consiste en aplicar el segundo filtro, el cual consiste en la aplicación del modelo del cuarto el carro, este modelo matemático registra los desplazamientos verticales inducidos a un vehículo estándar. El IRI se establece a partir de conceptos asociados a la mecánica vibratoria de sistemas dinámicos. El movimiento sobre el perfil de la carretera produce desplazamientos, velocidades y aceleraciones en las masas que nos llevan a medir los movimientos verticales no deseados atribuibles a la irregularidad del camino.

El cuarto paso es calcular el movimiento vertical del eje respecto a la masa suspendida y acumularlo. El valor en metros acumulados por kilómetro viajado (m/km) es la medida final de la regularidad del camino.

 $\frac{1}{\sqrt{\frac{1}{2} \sum_{i=1}^{n} \frac{1}{2} \sum_{j=1}^{n} \frac{1}{2} \sum_{j=1}^{n} \frac{1}{2} \sum_{j=1}^{n} \frac{1}{2} \sum_{j=1}^{n} \frac{1}{2} \sum_{j=1}^{n} \frac{1}{2} \sum_{j=1}^{n} \frac{1}{2} \sum_{j=1}^{n} \frac{1}{2} \sum_{j=1}^{n} \frac{1}{2} \sum_{j=1}^{n} \frac{1}{2} \sum_{j=1}^{n} \frac{1}{2} \sum_{j=1}^{n} \frac{1}{2} \sum$ 

De manera resumida, **(Lavaud, 2017)**, menciona que el IRI se calcula en 4 pasos:

- Paso 1. Se convierte el perfil del pavimento en una inclinación (∆Y/∆X).
- Paso 2. Luego se aplica un promedio móvil para una longitud de 250 mm (similar a la huella de un neumático sobre el suelo).
- Paso 3. Se hace una simulación del "Cuarto de carro".
- Paso 4. Se Acumula un valor promedio rectificado.

#### **Factores que afectan los resultados del IRI**

La guía técnica N° 45 del Banco Mundial 1986, establece los factores que afectan la medición y el cálculo del IRI, en el siguiente:

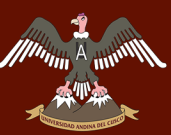

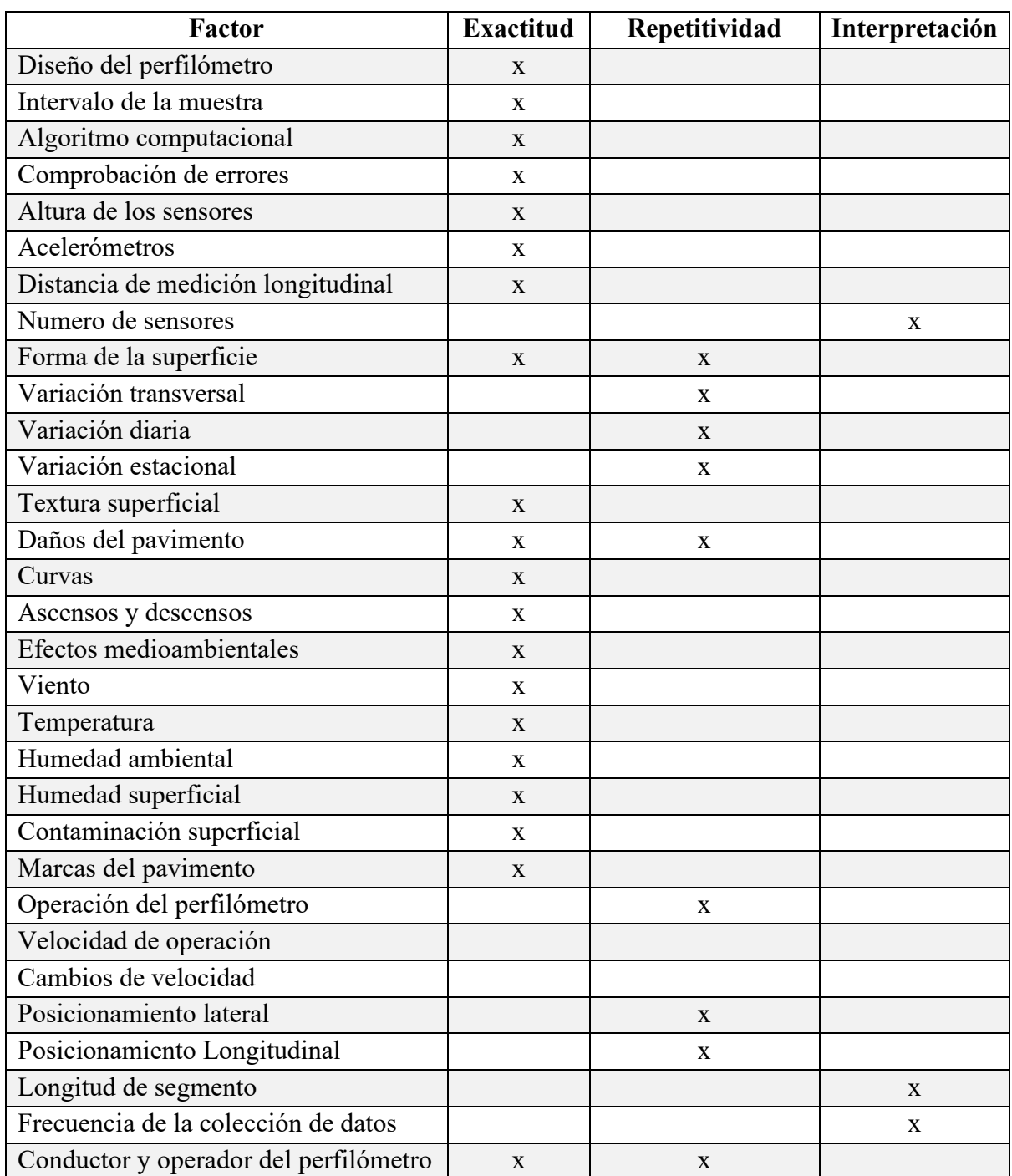

*Tabla 3. Factores que afectan los resultados del IRI.*

Fuente: Sayers, M. W., Gillespie, T. D. y Queiroz, C. A. (1986). Establishing correlation and a calibration standard for measurement, Paper Number 45.

Por lo señalado en la Tabla 3, Sayers menciona que aun realizando las mediciones adecuadas para calcular el IRI, existen factores externos que pueden afectar los resultados.

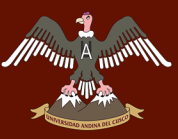

#### **Antecedentes de la medición del IRI en el Perú.**

Las primeras experiencias de medición del IRI fueron evaluaciones realizadas con un equipo de diseño simple llamado Merlín, en el año 1992 cuya utilización satisfacía las exigencias solicitadas por el Banco Mundial, años más tarde se usaron otros equipos de tipo respuesta, pero debido a la imposibilidad de mantener los equipos con una calibración adecuada a lo largo de su uso, los resultados obtenidos no fueron los esperados por los evaluadores de la época. Ya en el año 1994, el Ministerio de Transportes Comunicaciones estableció como medida de control de la rugosidad el uso de la metodología denominada IRI promedio, el cual consiste en dar un solo valor promedio de todo el tramo, un año más tarde el Proyecto Especial de Rehabilitación de la Infraestructura de Transportes, propuso nuevas especificaciones técnicas para la rugosidad las cuales fueron dispuestas como controlador para la recepción de obras.

El autor **Del Águila Rodríguez (1999),** señala que, según el documento publicado, la rugosidad de los pavimentos se deberá controlar calculando un parámetro denominado IRI característico (IRIc), el cuál es igual al IRI promedio más el producto de un coeficiente estadístico igual a 1.645 por la desviación estándar (IRIc = IRIprom + 1.645 Desv.Std.). Calculado el IRI característico (IRIc), el sector o tramo es aceptado si cumple con las siguientes condiciones: a) En tramos de pavimento de nueva construcción, el índice IRIc debe ser menor o igual a 2.0, b) En tramos de refuerzo del pavimento, el índice IRIc debe ser menor o igual que 2.5 y c) En tramos de sellado del pavimento, el índice IRIc debe ser menor o igual que 3.0. Después de la implementación de estas especificaciones técnicas generales en el año 2000 se establecieron controles de IRI en función al tipo de superficie a construirse, las cuales fueron: Para mezcla asfáltica en caliente y lechadas asfálticas de 2.0 m/km, para tratamientos superficiales de 2.5 m/km y para pavimentos de concreto hidráulico de 3.0 m/km.

Provías Nacional en el año 2004, con el propósito de optimizar la evaluación de pavimentos, realiza la evaluación del IRI en un tramo de 9000 km de la red nacional con un perfilómetro de la marca Dynastest, dispositivo que almacena la información obtenida en tramos de 200 metros y a partir de esto se utilizó este intervalo como metodología para la medición de rugosidad, obteniendo un promedio aritmético de los datos cada 200 metros.

## **Normativa peruana vigente para la determinación el índice de regularidad internacional**

El IRI constituye actualmente uno de los parámetros de control más relevantes del componente funcional de un pavimento; sin embargo, las metodologías de medición de rugosidad todavía no se encuentran normalizadas en el Perú, ya sea como Ensayo o Norma Técnica, pero si existen regulaciones para su aplicación contempladas en diferentes normativas nacionales:

En las especificaciones técnicas generales para la conservación de carreteras, 2007, En El Capítulo 1. Norma conceptual de conservación de carreteras, en el subcapítulo 1.5; en el acápite 1.5.6. Consideración prioritaria de carreteras en relativo mejor estado y con mayores volúmenes de tránsito vehicular pesado, se menciona que en algunos países se utiliza el índice de rugosidad Internacional IRI para definir el instante en el cual se debe implementar la intervención de conservación periódica, igualmente para el Perú se han fijado los valores de IRI que se muestran en el cuadro siguiente:

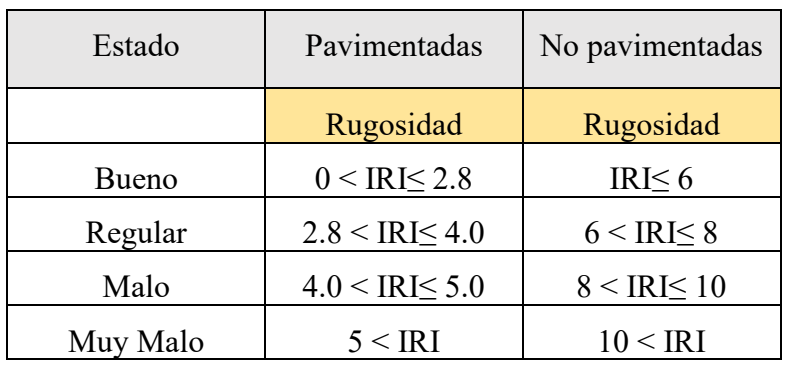

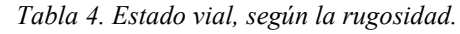

Fuente: Adaptado de Especificaciones Técnicas Generales Para la Conservación de Carreteras. (2007).

## **Normativa internacional vigente para la determinación del índice de regularidad internacional (IRI)**

En la actualidad los países están buscando perfeccionar más aun el valor del IRI, estas investigaciones buscan proponer nuevos valores de IRI iniciales para controlar lo pavimentos nuevos, proponer labores de mantenimiento eficaces y tener especificaciones técnicas para controlar el IRI durante la construcción de un pavimento.

*Tabla 5. Estado vial, según la rugosidad.*

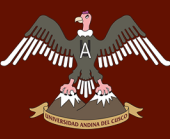

# A <sub>mw</sub>wn UNIVERSIDAD ANDINA DEL CUSCO

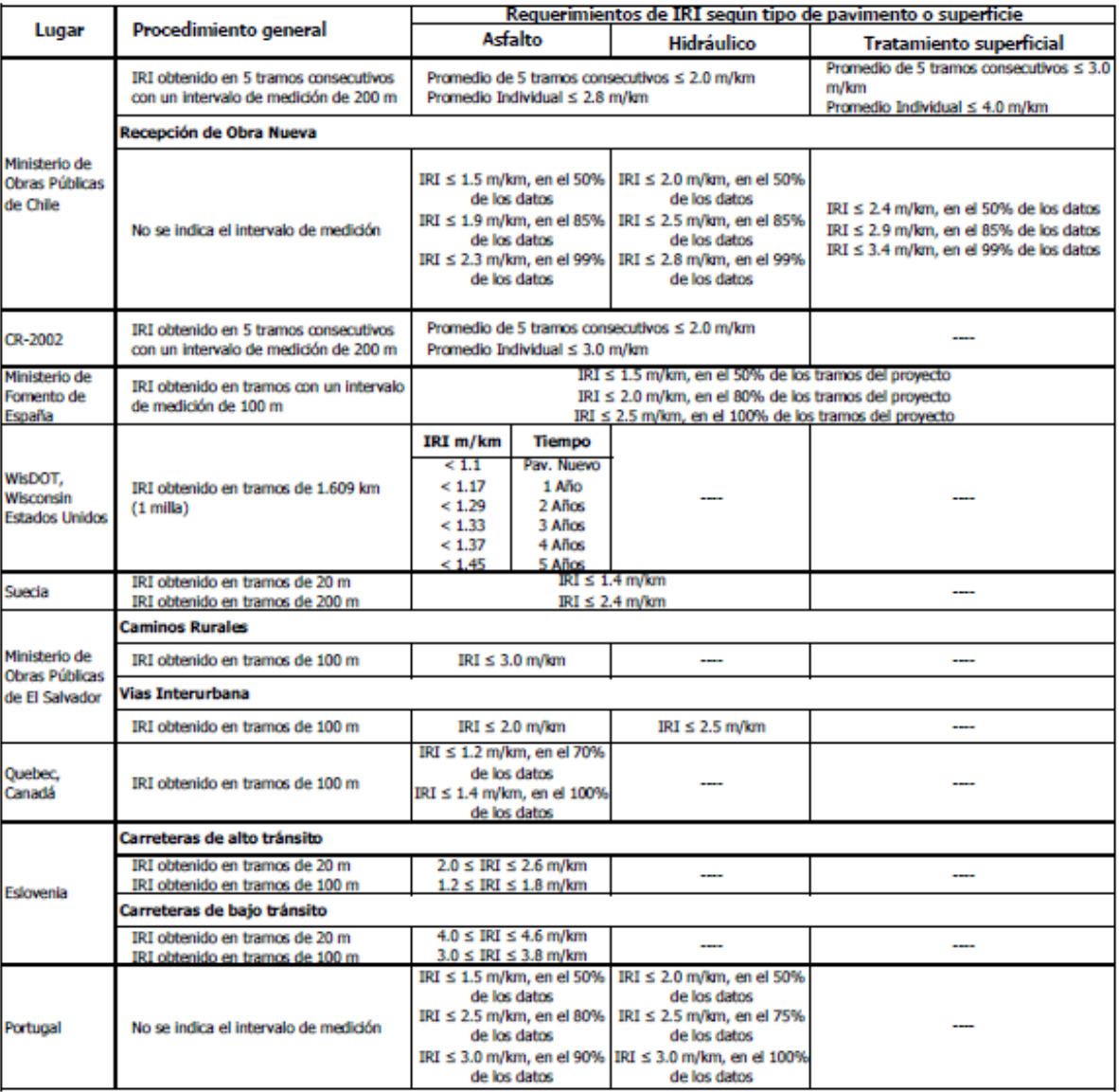

Fuente: Badilla Vargas. (2010). Determinación de un procedimiento de ensayo para el cálculo del IRI.

#### **DJI Spark RPAS**

El DJI Spark es un RPAS, con unas características buenas ya que tiene una cámara con un sensor CMOS de 1/2.3" con 12 Mp de resolución, que proporciona fotografías de alta calidad en buenas condiciones de luz, cuenta con un estabilizador mecánico (Gimbal) de 2 ejes con un rango desde -85° hasta 0°, y un posicionamiento satelital GPS/GLONASS.

Con un peso de tan solo 300 gramos puede desarrollar una velocidad de hasta 50 km/h utilizando una batería tipo LiPO 3S de 1480 mAh, tiene una tasa de 24 Mbps de almacenamiento y una velocidad de obturación de hasta 1/8000 segundo. **(DJI, 2019)**

# UNIVERSIDAD ANDINA DEL CUSCO

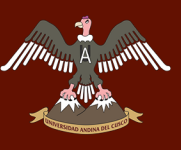

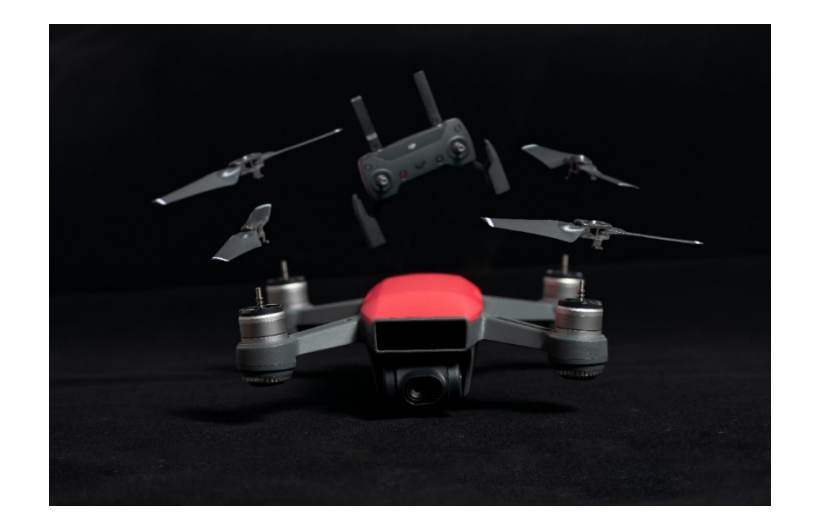

*Figura 6. DJI Spark.*

#### **Pix4D capture**

El software Pix4D Capture es un software que es muy utilizado para la creación de planes de vuelo inteligente en trabajos de fotogrametría digital. Esta aplicación está disponible para los sistemas operativos Android y iOS.

Esta aplicación utiliza un Smartphone como CPU y es necesario conectarla al control remoto del RPAS para poder realizar el vuelo. Este software presenta 5 modos de vuelo inteligente, desde un vuelo manual para usuarios experimentados hasta vuelos sencillos para usuarios nuevos.

Utiliza una interfaz muy sencilla y amigable, lo que hace que sea un software muy intuitivo y fácil de usar; además es compatible con muchos RPAS del mercado, de las marcas más reconocidas como lo son DJI, Parrot y Yuneec.

# UNIVERSIDAD ANDINA DEL CUSCO

# Repositorio Digital

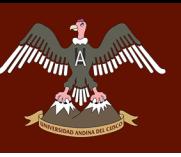

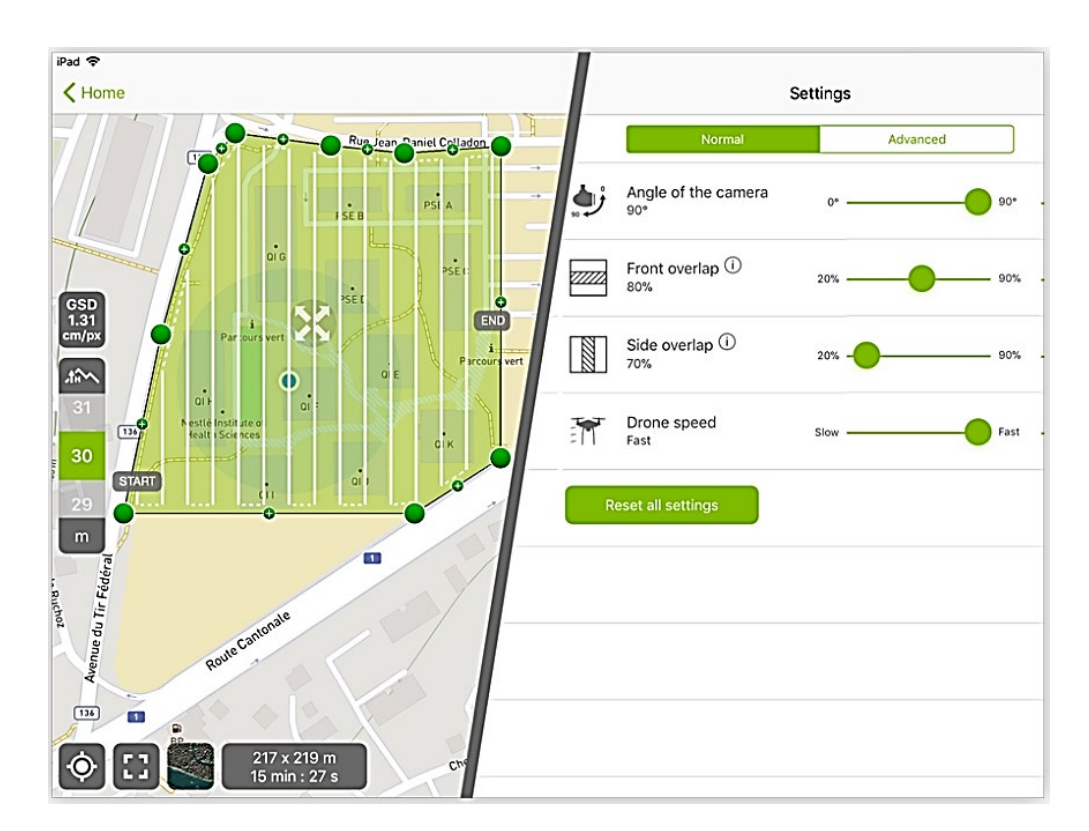

*Figura 7. Plan de vuelo en el software Pix4D Capture.* Fuente: www.pix4D.com. (2019).

#### **Agisoft PhotoScan**

El software Agisoft PhotoScan es un programa de computador utilizado para realizar procesamiento de imágenes digitales, que utilizando técnicas de fotogrametría digital y visión por computador puede realizar una reconstrucción 3D del entorno. El programa está preparado para poder generar modelos ortomosaicos georreferenciados de alta resolución y modelos digitales de terrenos con densidad y gran detalle.

Este software tiene algunas características importantes a mencionar: Generación de nubes de puntos, generación de modelo poligonal, secuencias de comandos de Python, configuración del sistema de coordenadas, exportación de ortofoto, exportación de modelo de elevación digital, georreferenciación de modelos exportados. **(Software científico y técnico, 2019)**

En la presente investigación el software fue utilizado para generar la nube de puntos y exportarla para generar después los alineamientos de cada ahuellamiento.

#### **Global Mapper**

Este software es una aplicación que presenta una gama variada de herramientas de tratamiento de datos espaciales con acceso a una gran variedad de formatos de datos, fue desarrollada tanto

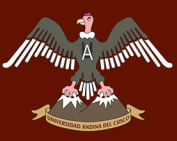

para profesionales SIG como para iniciados. El Global Mapper es idóneo como herramienta para la gestión de datos SIG o como complemento. Esta herramienta incluye la posibilidad de acceder a mapas topográficos, datos DEM/DSM. Esto incluye acceso a las imágenes de color de alta resolución de DigitalGlobe para el mundo entero, mapas detallados de calles de Open Street Map.org y el acceso de datos completo de TerraServer-USA/MSRMaps.com imágenes de satélite y mapas topográficos de la USGS. Este software es completo y fácil de utilizar para generar perfiles de alineamiento. Tiene la posibilidad de exportar datos como formato (.csv) y (.txt), muy útiles para el post procesamiento de alineamientos.

Global Mapper incluye la posibilidad de acceder directamente a varias fuentes en línea de imágenes, mapas topográficos, y los datos DEM/DSM. Esto incluye el acceso a las imágenes de color de alta resolución de Digital Globe para el mundo entero (con marca de agua para su uso gratuito), mapas detallados de calles de OpenStreetMap.org, y el acceso a la base de datos completa de TerraServer-USA/MSRMaps.com imágenes de satélite y mapas topográficos de la USGS libre descargo. Global Mapper también tiene la capacidad de acceder fácilmente a fuentes de datos WMS, que incorpora en el acceso a los datos de elevación e imágenes de color para el mundo entero, y para ver la elevación y datos vectoriales en 3D real, con la superposición de cualquier dato cargado sobre ellas. Con datos importados de elevación puede generar vistas perspectivas en 3D, sombreados personalizados, análisis de cuencas, cuencas visuales y línea de vista, además de la generación de curvas de nivel personalizadas. La triangulación es una de las herramientas más empleadas por los GIS para crear de una forma racional áreas a partir de una determinada nube de puntos. Se suelen emplear en la distribución de recursos, ya que con este método se establecen correctamente regiones formadas por los lugares más próximos a cada uno de los puntos. Con este software se generó el modelo digital del terreno, perfiles y las curvas de nivel. **(Bubble Marble Geographics, 2019).**

#### **2.2.10. ProVAL**

#### **Definición**

Es un software de ingeniería cuyo objetivo principal es de analizar y visualizar perfiles de pavimentos de varias maneras. Es muy intuitivo de usar y bastante avanzado en varios análisis de perfiles. Este software permite optimizar operaciones de fresado (diamond grinding) para cumplir con el IRI especificado, este programa está patrocinado por el departamento de

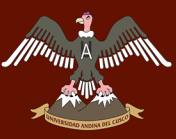

transporte de los Estados Unidos de América, la Administración Federal de Carreteras (FHWA) y el programa de desempeño de pavimentos a largo plazo (LTPP).

El ProVAL puede realizar análisis de estadística estándar de recorrido, como el Índice Internacional de Rugosidad (IRI), el Índice de rugosidad de auto medio (HRI), Índice de rugosidad promedio (MRI), numero de recorrido pretransformado (PTRN) y numero de recorrido (RN); Estadística de recorrido de intervalo fijo, Estadísticas de recorrido continuo, filtro butterworth (enfoque en el rango de longitud de onda o frecuencia de interés), Densidad espectral de poder (PSD), Simulación perfilográfica (para simular rastros de perfilógrafo); Correlación cruzada para sincronizar perfiles y determinar su repetividad; ASTM E 950 Precision and Bias (para clasificación de perfilógrafos), Smoothness Assurance Module (SAM) (FHWA Bumpfinder) para proporcionar reportes de la calidad/confort del manejo, y simular mejoras a la rugosidad superficial que pueden ser logradas a través del fresado; Medición Automática de Escalonamiento (AFM) para identificar automáticamente la localización de juntas en pavimentos de concreto y estimar el escalonamiento basado en los datos del perfil del pavimento; Localizador de WIM optimo (OWL) para evaluar los errores de medición de pesos dinámicos basados en los datos del perfil del pavimento y determinar la localización óptima para los sistemas de WIM.

Este software trabaja en formato PPF (Pavement Profile Standard File), formato binario diseñado para ProVAL, dicho formato es eficiente, portable, estable y mantenible, y además puede importar perfiles en otros formatos como UMTRI (.erd,.bin); TxDOT (.txt, .dat, .pro); KL law (.a\*, .p\*); Dynatest (.rsp) y Ames (.ldf, .adf). Cuando importamos los datos del proyecto, el ProVAL convierte automáticamente los archivos importados como formato PPF, una característica importante de este formato es que los archivos son más compactos y eficientes. **(Chang, 2019)**

#### **2.2.11. GPS GNSS**

El GPS GNSS Trimble R8s es un receptor GNSS, es decir tiene la capacidad de rastrear las diferentes señales de GPS, GLONASS, Galileo y BeiDou. Este equipo está preparado para recibir señales modernizadas, convirtiéndolo así en un receptor GNSS apto para situaciones complejas. Este receptor presenta el modo cinemático denominado como El sistema RTK significa Real Time Kinematic, traducido al español navegación cinemática satelital en tiempo real, este sistema permite obtener el posicionamiento en tiempo real del equipo utilizando un sistema satelital.

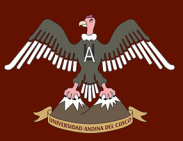

El funcionamiento de este sistema consiste en programar un receptor móvil, llamado Rover, para que este pueda almacenar lecturas de posición a lo largo de una línea continua cada cierto tiempo o cada vez que el operador lo requiera. El Rover está comunicado con la base desplazándose en un radio de trabajo, lo que permitirá obtener puntos específicos para referenciar cualquier levantamiento topográfico de precisión, este método tiene una precisión de 2cm + 2ppm. **(Ayala & Hasbun, 2012)**

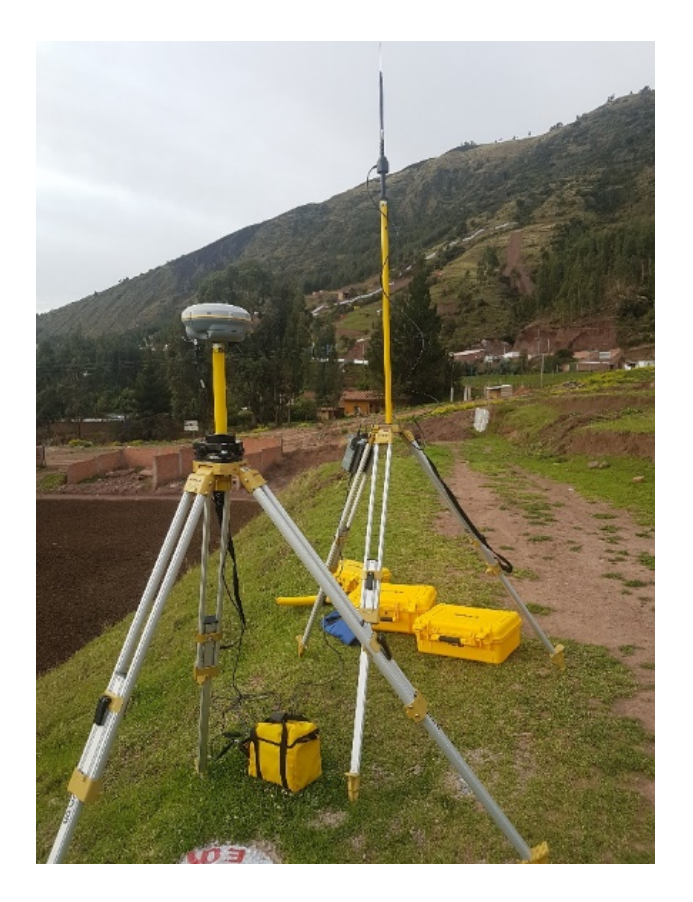

*Figura 8. Base GPS GNSS Trimble R8s.*

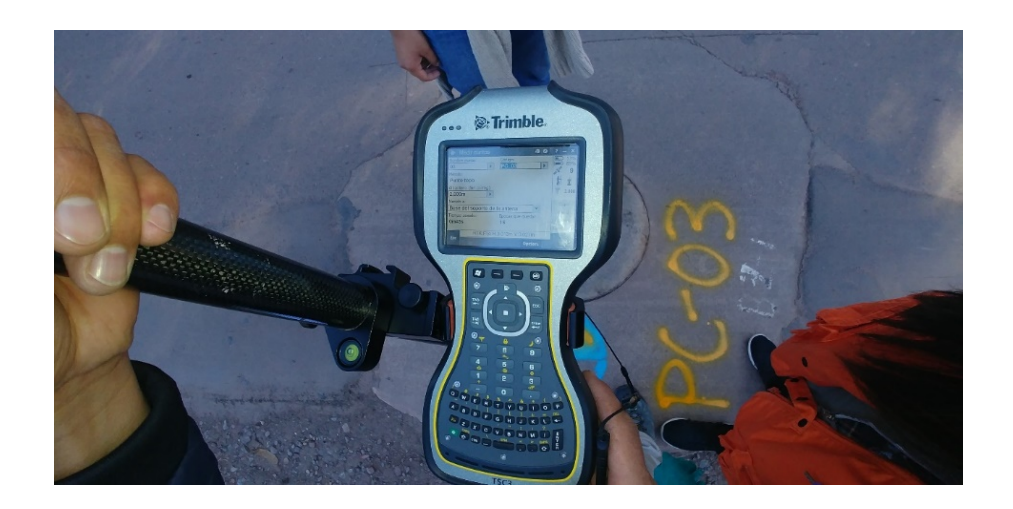

*Figura 9. Rover GPS GNSS Trimble R8s.*

#### **2.2.12. Roadroid**

#### 2.2.12.1. Antecedentes

Lars Forslöf y Hans Jones creadores de Roadroid, iniciaron sus trabajos a mediados de los años noventa, trabajando con un lenguaje de programación para móviles mobile ITS, con el objetivo de desarrollar un método económico, de interfaz sencilla y completa para la determinación el IRI.

El 2001 se presentó un proyecto en el Transportation Research Board (TRB), sobre el rastreo de camiones, donde según la velocidad de estos se podría interpretar las condiciones de los pavimentos, así que la idea de Roadroid fue agregar una lectora de vibraciones a lo largo del rastreo para obtener mejores resultados.

Entre el año 2002 y 2003 Roadroid y The Royal Institute of Technology; desarrollaron el primer piloto, este consistió en un acelerómetro de alta precisión, colocado en el eje trasero de un vehículo de tracción delantera, conectado a una Laptop a través de un clave.

Después de ver estos resultados prometedores la Administración Nacional de Caminos de Suecia (SNRA) decidió financiar el proyecto, enfocándolo a caminos no pavimentados de grava. Este prototipo fue desarrollado para un sistema Windows acoplado a un carro, con GPS implementado y un acelerómetro, se realizó también una programación para que se pueda visualizar en la web los tramos con diferentes colores según la intensidad de las vibraciones, para así poder visualizar la calidad del pavimento de las carreteras.

Posteriormente una investigación fue presentada en el foro de transporte de Linkoping 2005, la cual comparaba las ventajas y diferencias de las estimaciones del IRI obtenidas a través de inspecciones visuales y a través del programa desarrollado por Roadroid, en la cual analizaron 35 segmentos de 100 metros; esta investigación concluyó que el sistema desarrollado proporcionaba buen rendimiento y valores de IRI adecuados.

En el año 2006 se estancó el desarrollo del prototipo ya que se encontró que el sistema tenía muchas limitaciones, especialmente que los cables y sensores se encontraban muy expuestos, por lo que era fácil que dejen de funcionar en cualquier momento, además que en ese año era

# Repositorio Digital

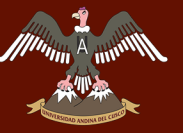

difícil conseguir sus componentes como la computadora, el Windows 98, además de acondicionar cables y sus conexiones respectivas.

En el año 2010 gracias a la sofisticación del Smartphone todos los problemas del prototipo pudieron solucionarse, ya que el Smartphone tenía instalado todos los componentes requeridos (memoria, procesador, acelerómetro), sin embargo tuvieron que enfrentar nuevos desafíos relacionados al vehículo, tales como recoger la información filtrada del chasis del vehículo, ajustar el método a los distintos modelos de vehículo, posteriormente se desarrolló la aplicación para Smartphones con sistemas operativos Android, la cual fue probada en distintos tipos de vehículos, en diferentes rutas y velocidades.

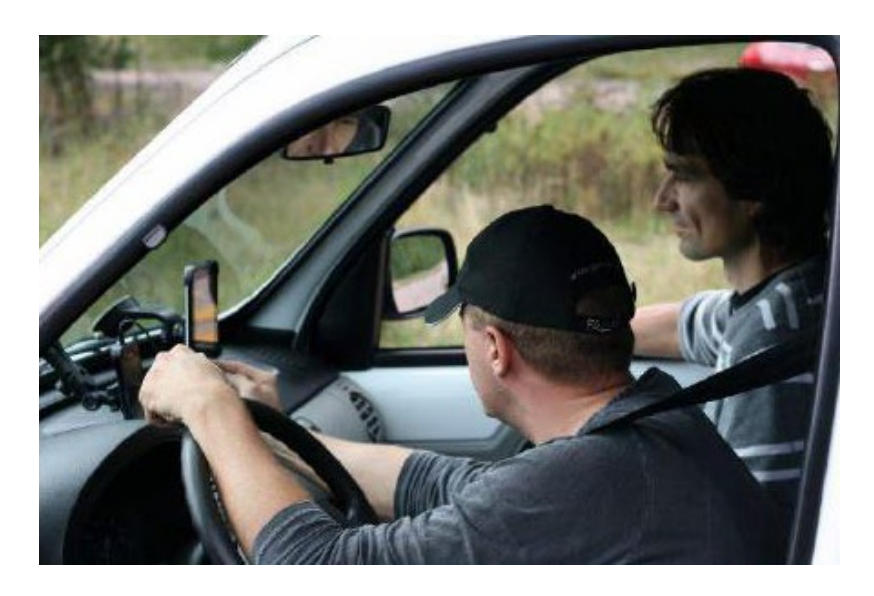

*Figura 10. El ingeniero Lars Forslöf realizando pruebas para Roadroid.* Fuente: www.Roadroid.com

#### 2.2.12.2. Definición

Roadroid es una aplicación para Smartphone, cuyo nombre proviene de las palabras en inglés "road" que su traducción es camino o vías y "droid" hace referencia al sistema operativo Android. Es una aplicación que puede realizar una medición del IRI de manera precisa y que al compararla con instrumentos para medir la rugosidad en el mercado es económica, confiable, portable, eficaz y sencilla de aplicar.

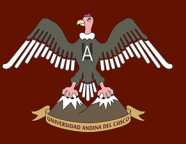

La aplicación permite medir la rugosidad tomando como dato las vibraciones medidas por los acelerómetros con los que cuentan los teléfonos inteligentes y convirtiéndolas en unidades IRI a través de ecuaciones de correlación lineal, para un estimado, o mediante el modelo de cuarto de carro, para datos más precisos, esto quiere decir que realiza dos ensayos a la par para determinar la rugosidad de manera estimada y calculada. **(Almenara Cueto, 2015)**

En la actualidad Roadroid es una aplicación financiada por la asociación automovilística de Suecia, país en el que se evaluaron más de 100000 km de carreteras identificando la calidad de pavimentos.

#### **Índice Roadroid, IRI Calculado (cIRI) e IRI Estimado (eIRI)**

La aplicación Roadroid puede medir la rugosidad en dos formas, el IRI estimado (eIRI) y el IRI calculado (cIRI), la aplicación también calcula un tercer índice referencial que es el índice Roadroid (RI).

### **A. IRI Calculado (cIRI)**

Este IRI utiliza el modelo de cuarto de carro junto al peso no amortiguado y amortiguado y el movimiento del vehículo, estos últimos son simulados como datos de entrada en el cálculo del IRI en la aplicación Roadroid, su configuración y calibración es sencilla de manipular, es importante mencionar que los datos necesitan ser recolectados a una velocidad de muestreo entre 60 y 80 km/h.

Este IRI es el recomendado por el equipo de Roadroid, ya que nos permite obtener datos más precisos.

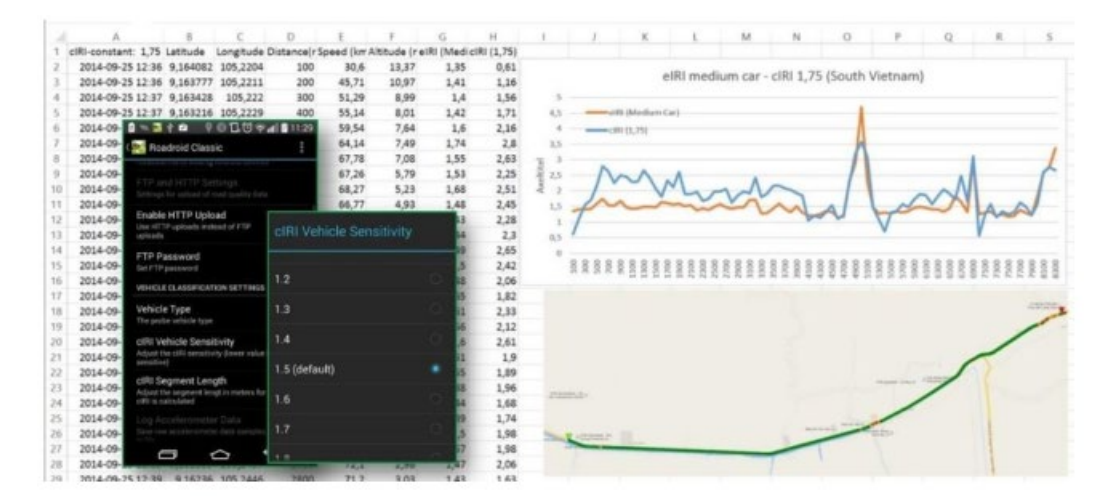

*Figura 11. Configuración de Roadroid para medición de IRI. (2014).*

Fuente: Roadroid. (2014).

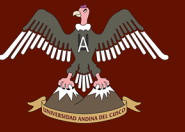

La medición del cIRI toma en cuenta varias variables configuradas en el programa Roadroid, siendo importante especificarlas previamente en el software, las cuales son: Tipo de vehículo, la sensibilidad para la medición y la longitud de los segmentos.

Así mismo debemos mencionar los vehículos disponibles para la configuración de la aplicación Roadroid, los cuales son: Vehículo pequeño, vehículo normal (sedan), camioneta de doble tracción o 4x4 y bicicleta.

| Tipo de vía         | Asfalto           | Grava             | Tierra            |
|---------------------|-------------------|-------------------|-------------------|
| Velocidad           | $80 \text{ km/h}$ | $60 \text{ km/h}$ | $40 \text{ km/h}$ |
| Sensibilidad cIRI   | 1.6               | 2.2               | 2.8               |
| Longitud tramo cIRI | 40 <sub>m</sub>   | $100 \text{ m}$   | $200 \text{ m}$   |

*Tabla 6. Recomendaciones para la configuración del programa previo al muestreo.*

Se puede obtener una medición de calidad de clase 2 para cualquier tipo de vía pavimentada o camino de trocha medido a velocidad constante, siempre y cuando el dispositivo este bien calibrado; la validación de los datos obtenidos es realizada por ProVAL, este software cuenta con el respaldo de clientes importantes como es Federal Highway Administration (FHWA) y the Long Term Pavement Performance Program (LTPP) en Estados Unidos.

#### **B. IRI Estimado (eIRI)**

Siendo clasificado por el Banco Mundial como un método de medición de clase 3 de precisión, el IRI estimado utiliza una fórmula de conversión lineal. Las macrotexturas y las vibraciones generadas por la textura afectan a esta estimación, aumentando la rugosidad.

El eIRI es recomendado como una buena referencia y con valores confiables siempre y cuando se cumpla el rango de velocidades entre 20 y 80 km/h, algo importante que se tiene que tener en cuenta al momento de realizar el muestreo es que el rango de velocidades no tiene que presentar variaciones grandes, pues esto podría ocasionar un cambio notable en los resultados.

La ecuación de correlación se basa en estudios en segmentos de 20 metros a lo largo de vías de la Base de Datos Nacional de Caminos de Suecia (NVDB), que luego de ser comparados se decidió por una ecuación lineal de correlación con una dispersión R de 0.5 (75%).

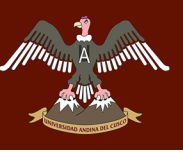

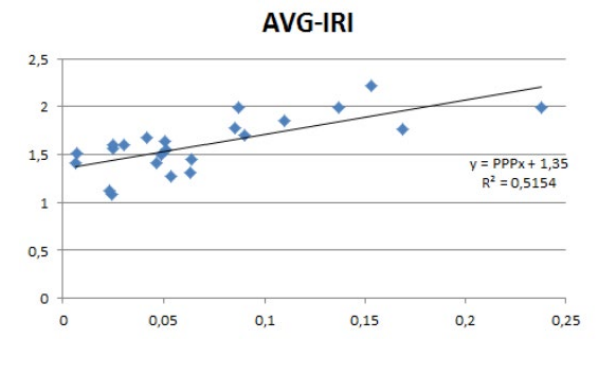

*Figura 12. Correlación determinada por el eIRI.*

Fuente: Roadroid. (2014).

### **C. Índice Roadroid**

Uno de los objetivos de Roadroid siempre fue el de generar mapas de redes de caminos con información que va añadiendo como reportes de la calidad del pavimento en el tiempo y estimando ratios por áreas, zonas, distritos, etc. Por eso la compañía decidió crear un índice propio, el índice Roadroid o Roadroid Index (RI) donde se evalúa en porcentajes y por colores la calidad de cada pavimento (buena de color verde, satisfactoria de color amarillo, no satisfactoria de color rojo y pobre de color negro), en el área escogida obtenida gracias a la información recolectada con Roadroid, a este parámetro se le denomina índice Roadroid.

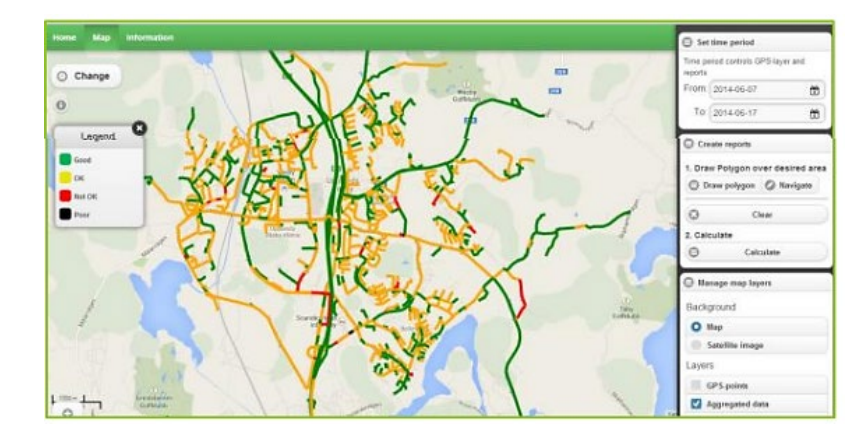

*Figura 13. Calidad de pavimento por colores en el mapa de la red de caminos.*

Fuente: Roadroid. (2014)

#### **2.3. Hipótesis.**

## **Hipótesis general**

La variación del costo, tiempo, dificultad de recolección de datos y dificultad de procesamiento de datos en la obtención del índice de regularidad internacional es mínima entre el RPAS y Smartphone.

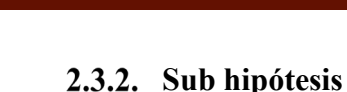

- **Sub hipótesis 01:** Las mediciones obtenidas con Smartphone ofrecen menores costos que las mediciones obtenidas con RPAS.
- **Sub hipótesis 02:** El tiempo para obtener los datos con el RPAS es mucho menor que con el Smartphone.
- **Sub hipótesis 03:** Las mediciones obtenidas con el Smartphone tienen una menor dificultad de recolección de datos que las mediciones obtenidas con el RPAS.
- **Sub hipótesis 04:** Las mediciones obtenidas con el RPAS tienen mayor dificultad de procesamiento de datos que las mediciones obtenidas con Smartphone.

#### **2.4. Definición de variables**

#### **Variables independientes**

• **X1, Índice de regularidad internacional:** Es un número estadístico utilizado para medir la magnitud de la rugosidad en un perfil longitudinal, el cual se puede obtener mediante diferentes instrumentos los cuales varían en costos, tiempo, dificultad de recolección de datos y dificultad de procesamiento de datos.

### **Variables dependientes**

- **Y1, Costos:** Es el gasto económico que representa la realización de una actividad específica, la cual está determinada por los equipos, materiales y mano de obra empleada para la ejecución de la actividad.
- **Y2, Tiempo:** Es el período determinado en el que se realiza una actividad específica.
- **Y3, Dificultad de recolección de datos:** Es el esfuerzo estimado que se requiere para recolectar datos en función del equipo (RPAS y Smartphone), la mano de obra y el tiempo utilizado para realizar la recolección de datos.
- **Y4, Dificultad de procesamiento de datos:** Es el esfuerzo estimado que se requiere para procesar los datos, en función de los equipos a utilizar (RPAS y Smartphone), el tiempo de procesamiento de los resultados en los softwares y la mano de obra utilizada para realizar esta actividad.

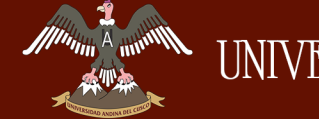

#### **Cuadro de operacionalización de variables**

#### *Tabla 7. Cuadro de operacionalización de variables.*

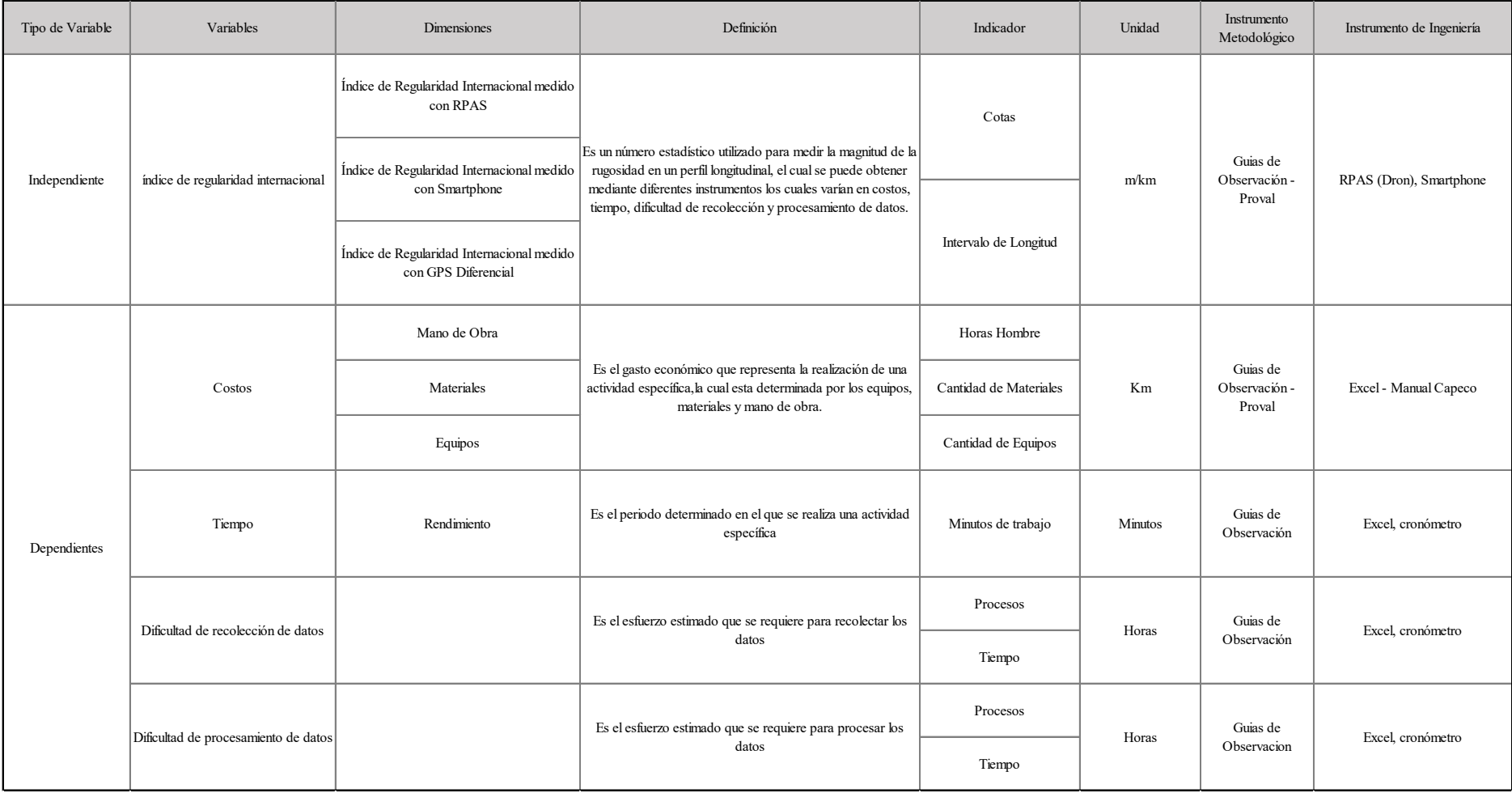

DERECHOS DE AUTOR RESERVADOS

#### **Capítulo III: Metodología**

#### **3.1. Metodología de la investigación**

#### **Enfoque de la investigación**

Considerando que en esta investigación se busca obtener el Índice de Rugosidad Internacional (IRI) medido con RPAS y Smartphone; su respectivo análisis y comparación del costo, tiempo, dificultad de recolección de datos y dificultad de procesamiento de datos, los cuales fueron determinados en base a mediciones numéricas y probaron hipótesis; que según **Hernández Sampieri, Fernández Collado, & Baptista Lucio (2006):** La investigación cuantitativa ,usa la recolección de datos para probar hipótesis, con base en la medición numérica y el análisis estadístico, para establecer patrones de comportamiento y probar teorías; por lo que el tipo de investigación de la presente tesis fue cuantitativa.

#### **Nivel o alcance de la investigación**

El nivel de investigación fue de tipo descriptivo, ya que según **Tamayo y Tamayo (2003)**, "Comprende la descripción, registro, análisis e interpretación de la naturaleza actual, y la composición o procesos de los fenómenos", y en esta investigación se cuantificó, observó, midió y evaluó el Índice de Regularidad Internacional mediante un RPAS y un Smartphone, para su respectivo análisis; comparación del costo, tiempo, dificultad de recolección de datos y dificultad de procesamiento de datos.

#### **Método de investigación**

El método de investigación fue hipotético deductivo; el cual según **Behar Rivero (2008)**, se trata de establecer la verdad o falsedad de las hipótesis, a partir de la verdad o falsedad de las consecuencias observacionales.

Esta investigación fue hipotética deductiva pues se fundamenta en hipótesis preestablecidas y explicativas, así como mediciones de las distintas variables, por lo tanto, se aplica un diseño preconcebido; las hipótesis o alternativas de solución planteadas serán ratificadas o no a través de deducciones después de concluir la investigación.

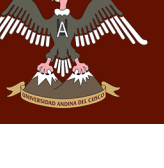

#### **3.2. Diseño de la investigación**

#### **Diseño metodológico**

La presente investigación tuvo un diseño metodológico no experimental transversal, debido a que se realizaron mediciones sin alterarlas, se midieron en su estado natural, tal y como se presentaban en un tiempo único.

Según **Hernández Sampieri, Fernández Collado, & Baptista Lucio (2014)**, la investigación no experimental trata sobre estudios que se realizan sin la manipulación deliberada de variables y en los que sólo se observan los fenómenos en su ambiente natural para analizarlos; además los diseños de investigación transeccional o transversal recolectan datos en un solo momento, en un tiempo único.

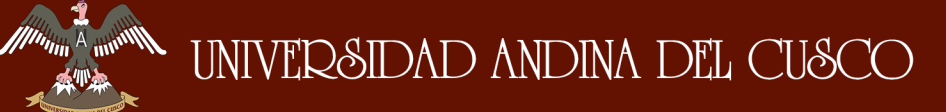

#### **Diseño de ingeniería**

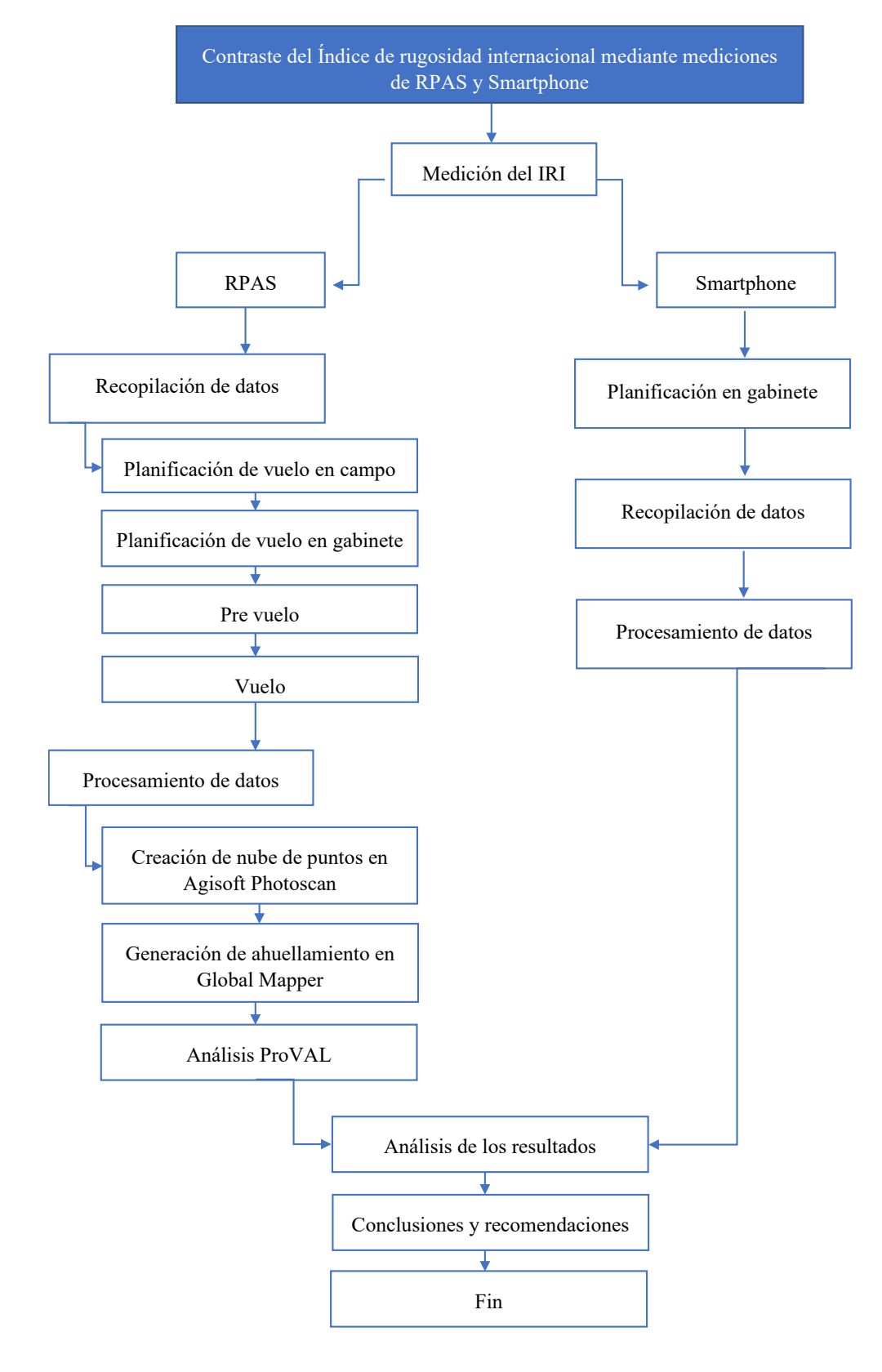

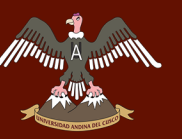

#### **3.3. Población y muestra**

#### **Población**

#### **Descripción de la población**

La población es el conjunto de todos los casos que concuerdan con determinadas especificaciones. **(Hernández Sampieri, Fernández Collado, & Baptista Lucio, Metodología de la Investigación 6ta Edición, 2014).**

La población en la presente investigación estuvo conformada por la superficie de rodadura del tramo de la carretera Enaco - Pumamarca, desde el Km: 0 + 450 hasta el  $Km: 5 + 190.$ 

#### **Cuantificación de la población**

Para esta investigación la población fue finita y está constituida por la superficie de rodadura de la carretera Enaco - Pumamarca, desde el Km:  $0 + 450$  hasta el Km:  $5 + 190$ .

#### **Muestra**

#### **Descripción de la muestra**

Según, **Hernández Sampieri, Fernández Collado, & Baptista Lucio (2014),** la muestra es un subgrupo del universo o población del cual se recolectan los datos y que debe ser representativo de ésta.

Para esta investigación la muestra fue la superficie de rodadura del tramo de la carretera Enaco - Pumamarca abarcando desde el Km: 0 + 450 hasta el Km: 5 + 190, haciendo una longitud total de 4.740 km con un ancho promedio de 8 m.

#### **Cuantificación de la muestra**

En esta investigación se hicieron mediciones del Índice de Regularidad Internacional (IRI) a través de dos metodologías diferentes, donde se evaluó la longitud total de 4.740 km de carretera Enaco - Pumamarca.

#### **Método de muestreo**

La elección de los elementos no depende de la probabilidad, sino de causas relacionadas con las características de la investigación o de los propósitos del investigador**, (Hernández Sampieri, Fernández Collado, & Baptista Lucio, Metodología de la Investigación 6ta Edición, 2014).**

Esta investigación tomó como muestra el tramo el km:  $0 + 450$  hasta el km:  $5 + 190$ , de longitud total 4.740 km, ya que este tramo presenta las condiciones idóneas para realizar esta investigación, como son: terrenos de cultivo a ambos lados de la vía, pendientes uniformes y distancias de visibilidad adecuadas, a diferencia de los tramos que la anteceden, los cuales presentan curvas de radios pequeños, pendientes muy pronunciadas, además se encuentran contiguos a taludes y quebradas.

#### **Criterios de evaluación de muestra**

Para la evaluación de muestra en la presente investigación se utilizaron los siguientes criterios:

- **-** Se evaluó el tramo de Enaco hasta el desvío de Quillahuata con una longitud de 4.74 km de carretera con 8 m de ancho, pertenecientes a la carretera Enaco - Pumamarca; tramo escogido de acuerdo a la viabilidad técnica de los ensayos e importancia de uso.
- **-** Se realizó la evaluación en intervalos de 200 m, medida basada en criterios propuestos por Provías Nacional 2004.
- **-** Se evaluó todo el tramo de la carretera sin distinción alguna, lo que incluyó buzones, rompemuelles, parches y fallas.

Los métodos e instrumentos que nos permitirán realizar la evaluación son:

- **-** Método del Smartphone y Método del RPAS.
- **-** Guía de planificación de vuelo.
- **-** Guía de recolección de datos para tiempo de recolección.
- **-** Guía de recolección de datos para tiempo de procesamiento.

#### **Criterios de inclusión**

En presente investigación se incluyeron aspectos relacionados a una zona determinada como es el tramo Enaco - desvío Quillahuata, carretera Enaco - Pumamarca, distrito de

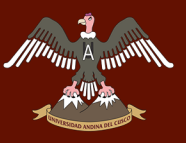

San Sebastián, provincia de Cusco, zona rural, 4.74 km de longitud total, 8 m de ancho, cuya progresiva de inicio es  $0 + 450$  km y la progresiva de fin es  $5 + 190$  km.

Así mismo la recolección de datos de campo se hizo en los meses de febrero y marzo del año 2019.

Finalmente se debe mencionar que se usaron dos equipos los cuales son Smartphone y RPAS, con los cuales se obtuvieron los datos para obtener los datos del IRI correspondiente a cada tramo.

#### **3.4. Instrumentos**

#### **Instrumentos metodológicos de recolección de datos**

#### **Guías para recolección de datos**

En esta investigación utilizamos diferentes guías de recolección de datos que nos permitieron obtener los datos para la investigación.

#### **3.4.1.1.1. Guía de planificación de vuelo**

Ver Anexo N°4.

## **3.4.1.1.2. Guía de recolección de datos para tiempo de recolección de datos con Smartphone**

| Procesos de recolección ROADROID                                                                                                    | Tiempo en minutos |
|----------------------------------------------------------------------------------------------------|-------------------|
| Proceso de recolección de datos                                                                                                    |                   |
| Ingreso de Usuario y contraseña<br>Instalación de soporte para smartphone<br>Instalación de smartphone en soporte<br>Configuración de aplicación para tipo de vehículo<br>Calibración de smartphone en vehículo<br>Puesta en marcha de vehículo<br>Inicio de recolección de datos<br>Fin de recolección de datos |                   |

*Figura 14. Guía de recolección de datos para tiempo de recolección de datos con Smartphone.*

#### **3.4.1.1.3. Guía de recolección de datos para tiempo de recolección de datos con RPAS**

| Procesos de recolección de datos para RPAS                                                                                                    | Tiempo en minutos |
|----------------------------------------------------------------------------------------------------|-------------------|
| Planificación de vuelo en campo                                                                                                    |                   |
| Verificar las condiciones climaticas de la zona<br>Verificar la ruta de vuelo<br>Verificar los obstaculos en la zona de vuelo<br>Verificar altura máxima de obstaculos<br>Verificar condiciones electromagnéticas de la zona<br>Colocar Puntos de Control<br>Reajustar plan de vuelo                                                |                   |
| Planificación de vuelo en gabinete                                                                                                    |                   |
| Inspección visual en Software<br>Verificar condiciones técnicas del equipo<br>Verificar hélices<br>Verificar baterias<br>Verificar el control a distancia<br>Verificar SD<br>Verificar el empaquetado del equipo<br>Elección de GSD<br>Elección del traslape<br>Realizar plan de vuelo                                              |                   |
| Pre Vuelo                                                                                                    |                   |
| Verificar zona de despegue y aterrizaje<br>Verificar condiciones climáticas<br>Verificar plan de vuelo<br>Verificar calibración del equipo<br>Verificar baterías<br>Verificar la señal del RPAS<br>Verificar cantidad de satélites enlazados<br>Verificar obstaculos                                                                |                   |
| Vuelo                                                                                                    |                   |
| Verificar estabilidad durante prueba<br>Inicio de vuelo<br>Vuelo (Vuelo efectivo)<br>Verificar telemetría durante el vuelo<br>Verificar cámara en vivo<br>Verificar que se cumpla el plan de vuelo<br>Verificar obstaculos mediante vinoculares<br>Verificar retorno y descenso de RPA<br>Verificar condiciones técnicas del equipo |                   |

*Figura 15. Guía de recolección de datos para tiempo de recolección de datos con RPAS.*

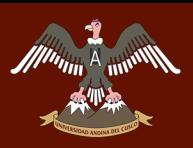

## **3.4.1.1.4. Guía de recolección de datos para tiempo de procesamiento de datos con Smartphone**

| Procesos de procesamiento de datos para<br><b>ROADROID</b> | Tiempo en minutos |
|------------------------------------------------------------|-------------------|
| Proceso de procesamiento de datos                          |                   |
|                                                            |                   |
| Ingreso de Usuario y contraseña                            |                   |
| Descarga de datos                                          |                   |
| Visualización de datos en mapa                             |                   |
| Exportación de datos en formato .txt                       |                   |
| Importación a Excel                                        |                   |
| Análisis de IRI                                            |                   |

*Figura 16. Guía de recolección de datos para tiempo de procesamiento de datos con Smartphone.*

## **3.4.1.1.5. Guía de recolección de datos para tiempo de procesamiento de datos con RPAS**

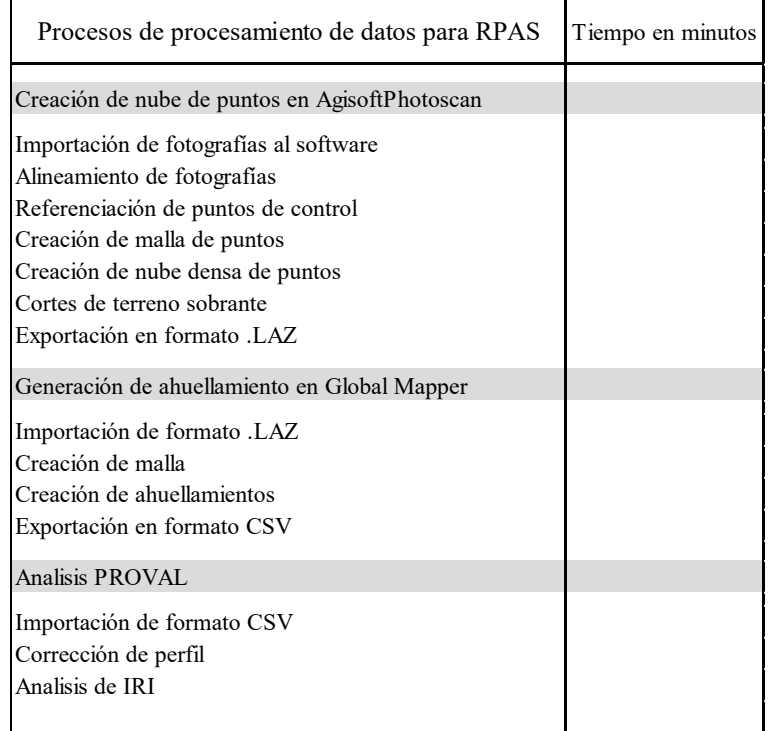

*Figura 17. Guía de recolección de datos para tiempo de procesamiento de datos con RPAS.*

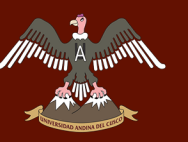

#### **Instrumentos de ingeniería**

Los equipos utilizados para la investigación fueron los siguientes:

#### **Smartphone**

#### **3.4.2.1.1. Recolección de datos con Smartphone**

- **-** Smartphone.
- **-** Roadroid.
- **-** Vehículo mediano.

#### **3.4.2.1.2. Procesamiento de datos con Smartphone**

**-** Excel.

#### 3.4.2.2. RPAS

#### **3.4.2.2.1. Recolección de datos con RPAS**

- **-** Laptop
- **-** Remotely Piloted Aircraft System.
- **-** GPS GNSS.
- **-** Conos de seguridad.
- **-** Software de recolección de datos Pix4D Capture de licencia gratuita.
- **-** Binoculares.

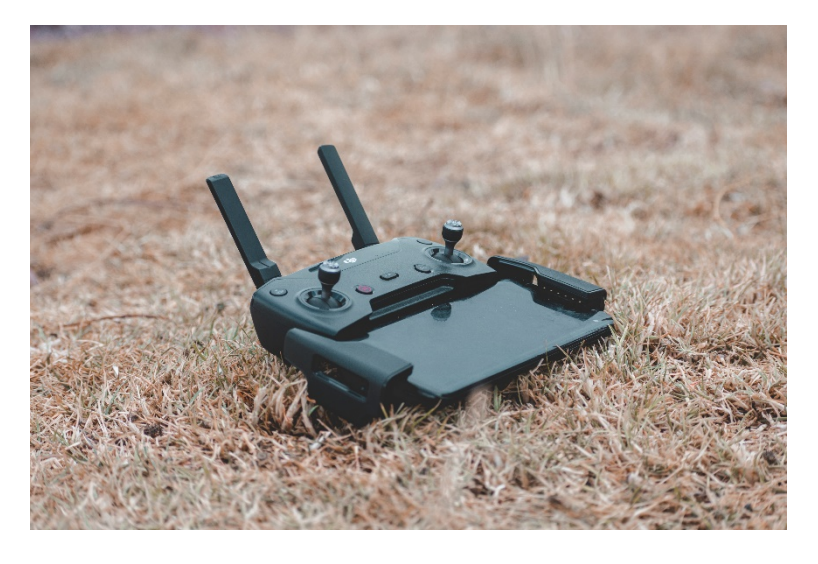

*Figura 18. Control DJI SPARK – RPAS.*

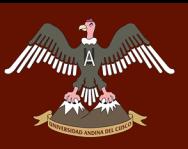

# UNIVERSIDAD ANDINA DEL CUSCO

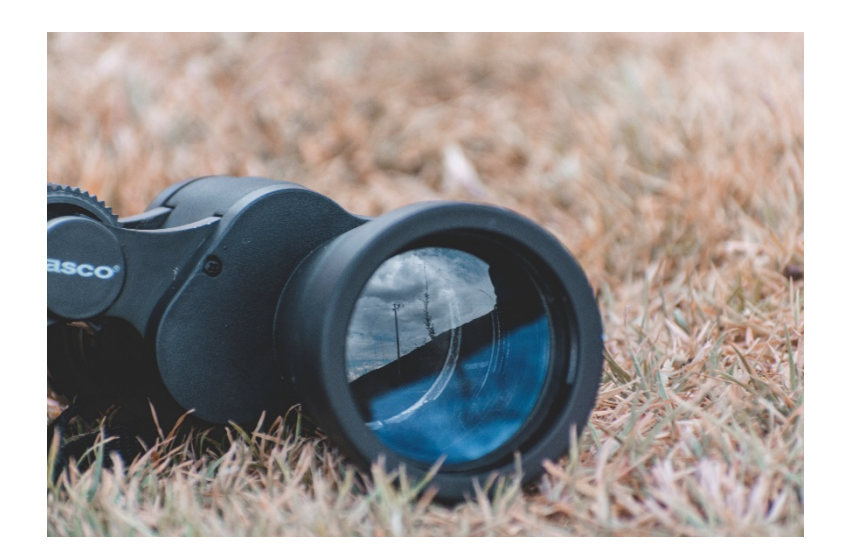

*Figura 19. Binoculares TASCO.*

#### **3.4.2.2.2. Procesamiento de datos con RPAS**

- **-** Laptop, será el instrumento para acceder e interactuar con los softwares, Software Agisoft PhotoScan, Software Global Mapper y Software ProVAL.
- **-** Software Agisoft PhotoScan de licencia en periodo de prueba; este programa utiliza técnicas de fotogrametría digital para reconstrucción 3D del entorno, así mismo es uno de los más comerciales en el mercado, accesible y de buen soporte técnico, este programa de computador fue empleado para realizar el procesamiento de las imágenes digitales.
- **-** Software Global Mapper de licencia en periodo de prueba; este programa de computador es la herramienta idónea para la gestión de datos SIG o como complemento; este software es completo y fácil de usar, y fue utilizado para generar los perfiles de alineamiento a través de los datos obtenidos con el software Agisoft PhotoScan.
- **-** Software ProVAL de licencia gratuita; es un software de ingeniería cuya función principal es la de analizar y visualizar los perfiles de los pavimentos de varias maneras; es un software intuitivo, avanzado y esta avalado por el departamento de transporte de los Estados Unidos de América, fue utilizado para analizar el perfil obtenido con el Software Global Mapper.

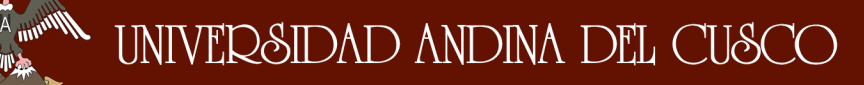

- **3.5. Procedimientos de recolección de datos**
- **Recolección de datos con Smartphone**

## **Programación de recolección de datos con la aplicación de Smartphone "Roadroid"**

Para poder obtener datos confiables utilizando la aplicación, en su manual indica que la velocidad a la que se debe obtener los datos, debe ser entre 20 y 80 km/h, la cual es una velocidad alta para la vía de estudio. Por ello para realizar una correcta recolección de datos será necesario conocer la vía en estudio.

Se programó una salida de inspección para la vía en estudio, en la cual con mucho criterio se procedió a realizar el ruteo de la vía, anotando la cantidad de curvas.

Conociendo muy bien la vía en estudio, se procedió a realizar la programación de la fecha de recolección de datos, tomando como fecha el día 17 de marzo del 2019 en horas de la tarde, pues en ese horario la vía en estudio no cuenta con mucho flujo vehicular, datos que se pudieron obtener debido a una observación critica en las visitas a la carretera.

#### **3.5.1.1.1. Equipos y herramientas utilizados en la prueba**

Para llevar a cabo la recolección de datos, se emplearon las siguientes herramientas:

- Una camioneta SUV de marca MAHINDRA, modelo SUPER XUV 500 con año de fabricación 2017, considerada para la aplicación como un vehículo grande SUV.
- Un Smartphone de marca LG, modelo G6 PLUS.
- Un sujetador que permita sostener firmemente al Smartphone en el parabrisas del vehículo.
- Aplicación Roadroid.

# Repositorio Digital

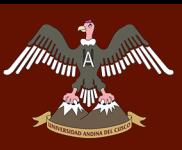

# UNIVERSIDAD ANDINA DEL CUSCO

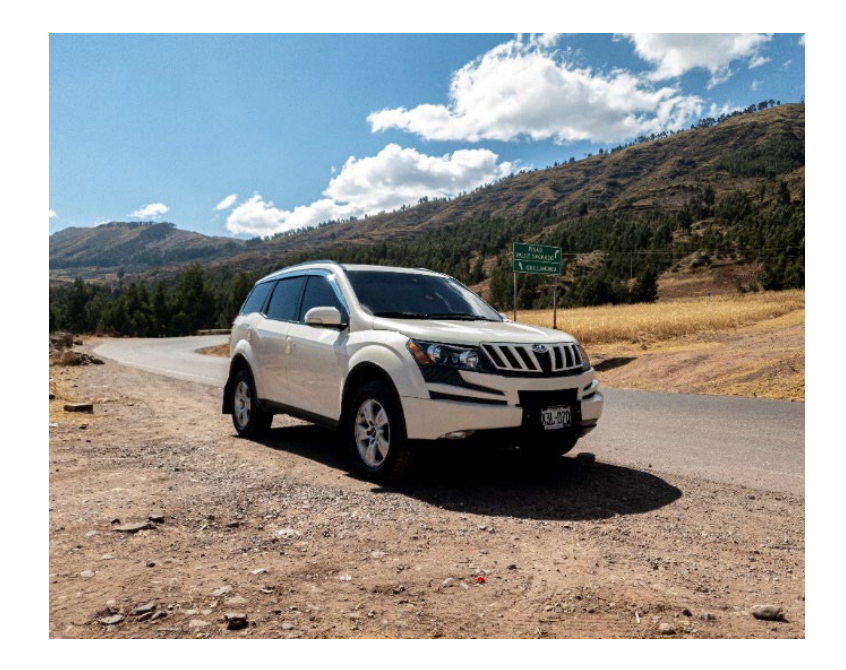

*Figura 20. Vehículo para la recolección de datos.*

#### **3.5.1.1.2. Procedimiento**

El ensayo inició en la carretera Enaco – Pumamarca en el Km: 0+450, culminando en el desvío al pueblo de Quillahuata en el Km: 05+190, de la red vial local.

Para iniciar con la recolección de datos con la aplicación Roadroid, es necesario seguir las indicaciones que figuran en el manual.

- Se verifica la batería y conexión a internet del Smartphone
- Se descarga la aplicación como APK desde la página oficial de Roadroid: http://www.Roadroid.com/home/app.
- Se instala la aplicación en el Smartphone vinculado con la cuenta de Roadroid.
- Una vez instalada la aplicación en el Smartphone, se procede a ingresar con el usuario y contraseña; para obtener acceso a la aplicación se solicitó un usuario de investigador, al Ingeniero Lars Forslöf, quien muy amablemente accedió al pedido, poniendo como única condición que una vez culminada la presente investigación se comparta con el grupo de investigadores que él dirige.
- Se coloca el soporte del Smartphone en el parabrisas.

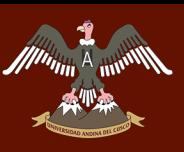

# UNIVERSIDAD ANDINA DEL CUSCO

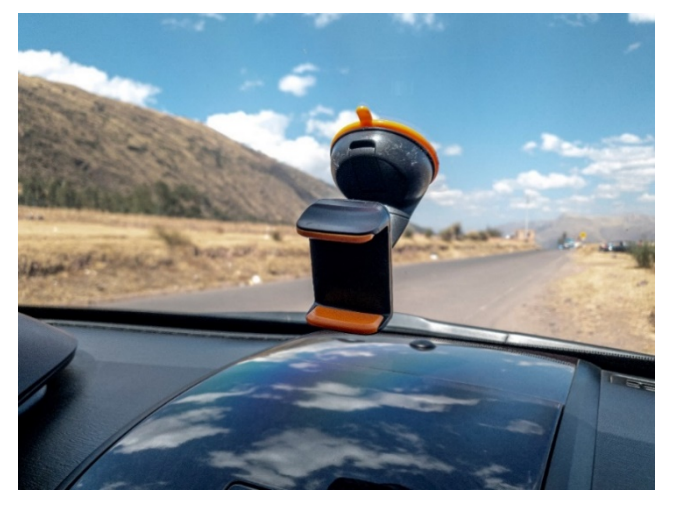

*Figura 21. Soporte del Smartphone.*

- Se abre la aplicación Roadroid desde el Smartphone, pulsando el icono de la App.

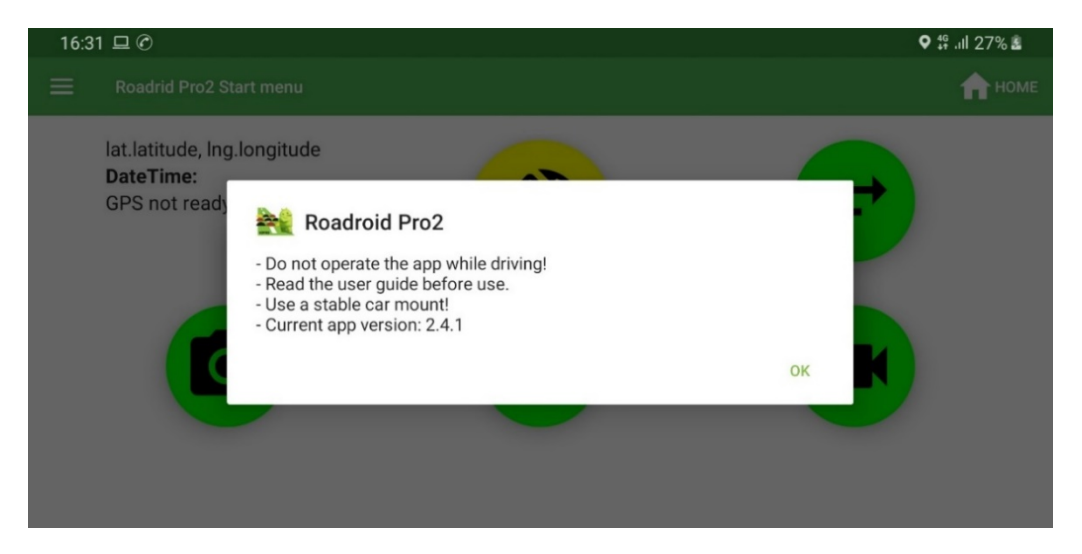

*Figura 22. Inicialización aplicación Roadroid.*

- Se coloca el Smartphone de manera horizontal en el soporte del parabrisas.

# UNIVERSIDAD ANDINA DEL CUSCO

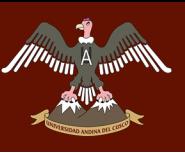

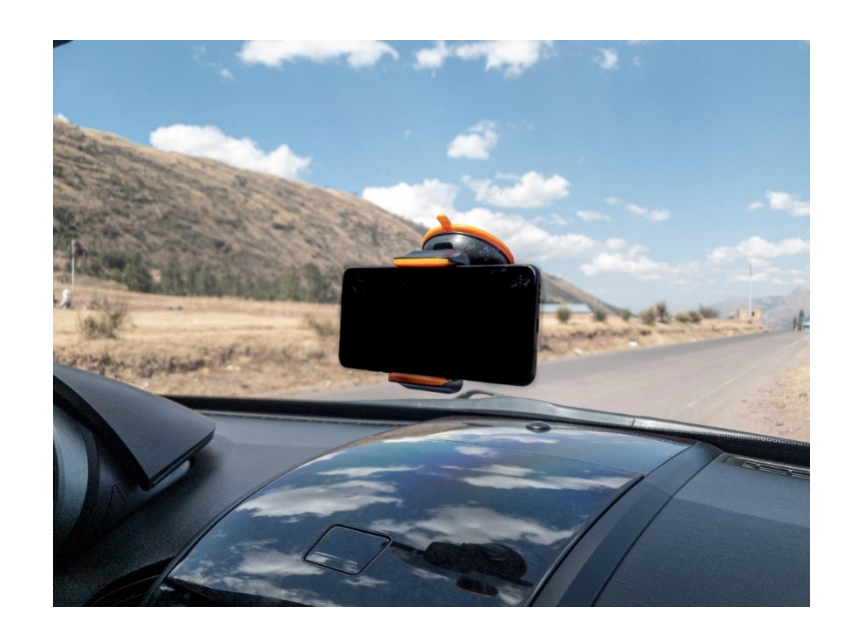

*Figura 23. Smartphone colocado horizontalmente en el soporte.*

- Se abre el menú de configuraciones, en donde se realiza la selección del vehículo en la opción "Device & Vehicle", y se escoge la opción "4WD jeep type (Hilux/ King Cab)", la cual se ajusta al tipo de vehículo que utilizaremos en esta investigación.

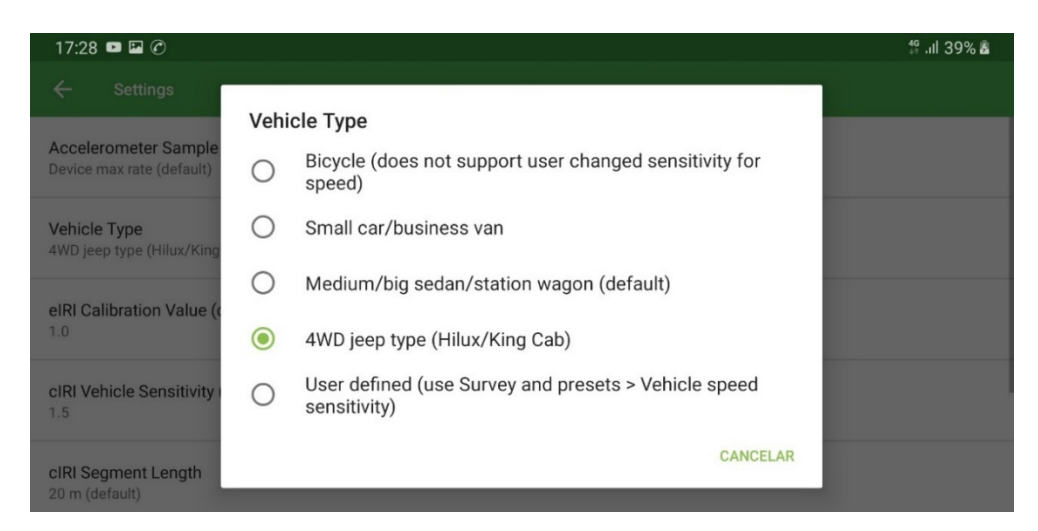

*Figura 24. Ajuste del tipo de vehículo en la aplicación Roadroid.*

- En seguida regresamos a la pantalla de inicio utilizando la opción "Start menú", desde la cual llegamos al menú de inicio.
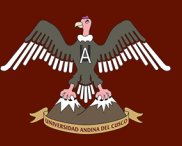

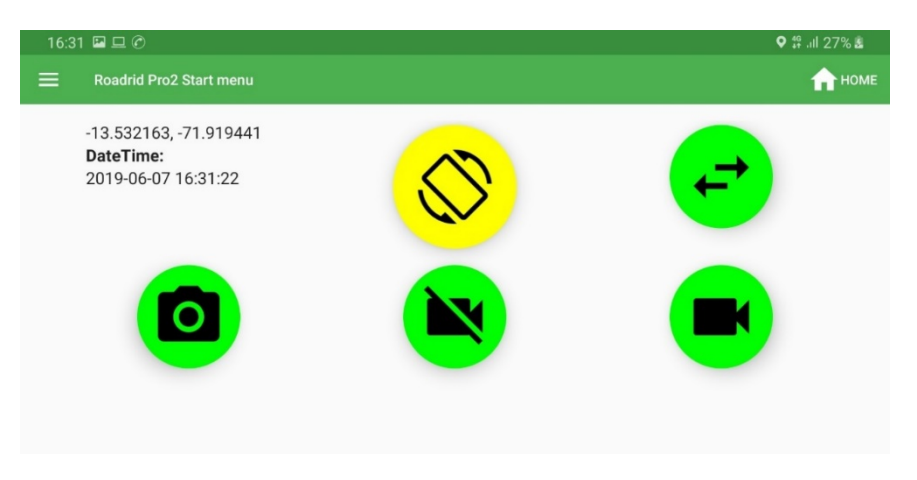

*Figura 25. "Start menú", aplicación Roadroid.*

- Pulsamos el botón de calibración, el cual indica el inicio de la calibración del Smartphone en el vehículo.

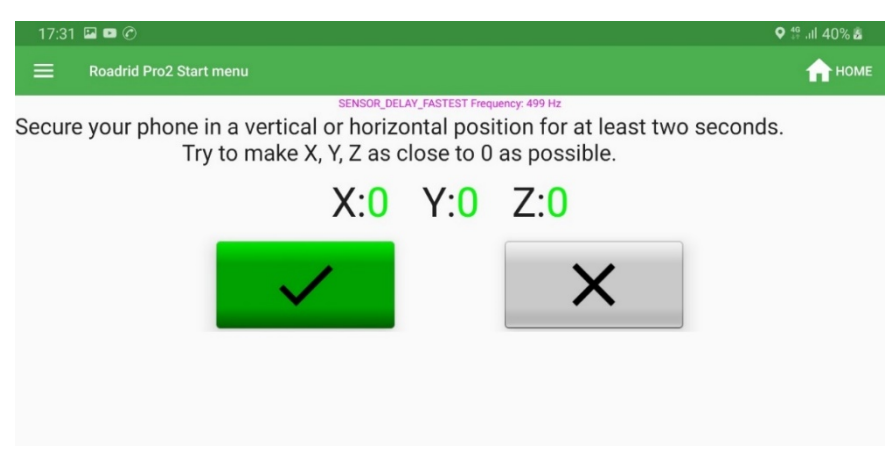

*Figura 26. Calibración Smartphone en aplicación Roadroid.*

- Posterior a la calibración ya podemos obtener datos utilizando la aplicación Roadroid, para dar inicio el vehículo tiene que estar en ese momento en movimiento a una velocidad entre 20 y 80 km/h, y se debe presionar la opción de fotos o video. Para la presente investigación el vehículo se encontraba a 60 km/h, y se utilizó la opción de video.

- Para finalizar solo tenemos que presionar el símbolo de "stop", y se detendrá la toma de datos; cabe resaltar que el Smartphone debe tener conexión a internet para poder subir los datos a la nube del programa.

#### **Recolección de datos con RPAS**

## **Programación de recolección de datos con RPAS**

Para poder obtener datos mediante un RPAS se requiere realizar algunas actividades previas, las cuales se detalla a continuación:

#### **3.5.2.1.1. Planificación de vuelo en gabinete**

#### **A. Inspección visual con software**

Primero se realiza una inspección visual del terreno utilizando alguna aplicación de mapas, en este caso utilizamos la aplicación Google Earth Pro, en la cual observamos y medimos la vía en estudio, obteniendo un total de 4.74 kilómetros.

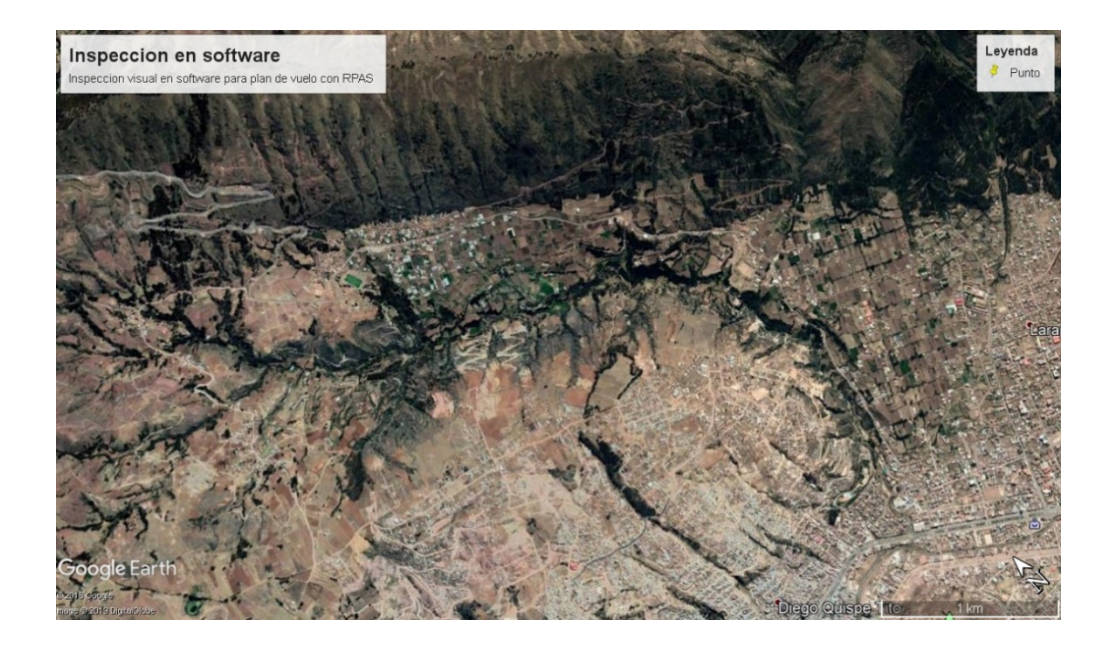

*Figura 27. Inspección del terreno en gabinete.*

Fuente: Google Earth Pro 2019.

## **B. Elección del Ground Sampling Distance (GSD)**

El Groud Sampling Distance es la equivalencia de la medida en el terreno a un pixel de la cámara del RPAS, en función de la distancia focal de la cámara y el tamaño del sensor.

De manera resumida el GSD es la equivalencia de un pixel del sensor de la cámara del RPAS a una distancia equivalente en el terreno.

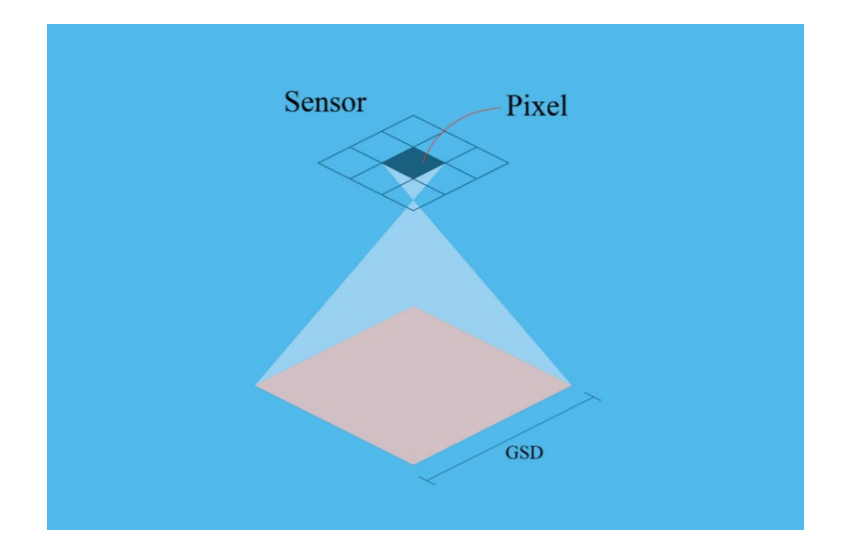

*Figura 28. Groud Sampling Distance GSD.*

Entonces el GSD está en función de la altura del vuelo, para nuestro caso requerimos un alto detalle, por ello necesitaremos realizar el levantamiento a una altura que nos permita tener un GSD menor a 1 cm/pixel. Para este caso escogeremos una altura de 18 metros, la cual nos permite tener un GSD de 0.68 cm/pixel.

# **C. Comprobar operatividad favorable del RPAS**

Consiste en realizar una inspección del estado físico del RPAS, verificar que todas las piezas que lo conforman están en condiciones óptimas para su operación, se verifica también el estado de las baterías, las hélices, el control remoto, las memorias de alta velocidad y el empaque en el cual se transportara.

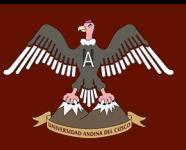

# UNIVERSIDAD ANDINA DEL CUSCO

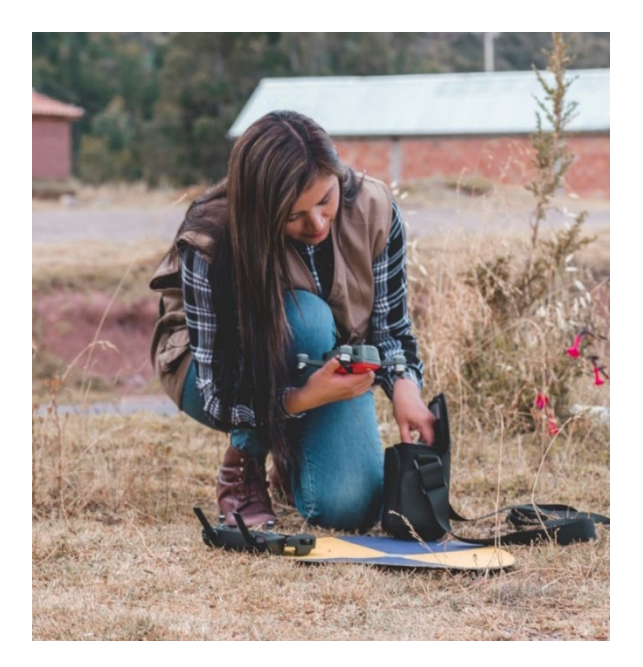

*Figura 29. Inspección de operatividad RPAS.*

# **D. Elección del traslape**

El traslape o solape, es la superposición de imágenes que se realiza para generar un modelo en 3d a partir de imágenes en 2d, este es el principio básico de la fotogrametría.

Generalmente se realizan traslapes entre 70% y 90%, para nuestra investigación utilizamos un traslape horizontal de 90% y un traslape vertical de 90% para obtener más datos.

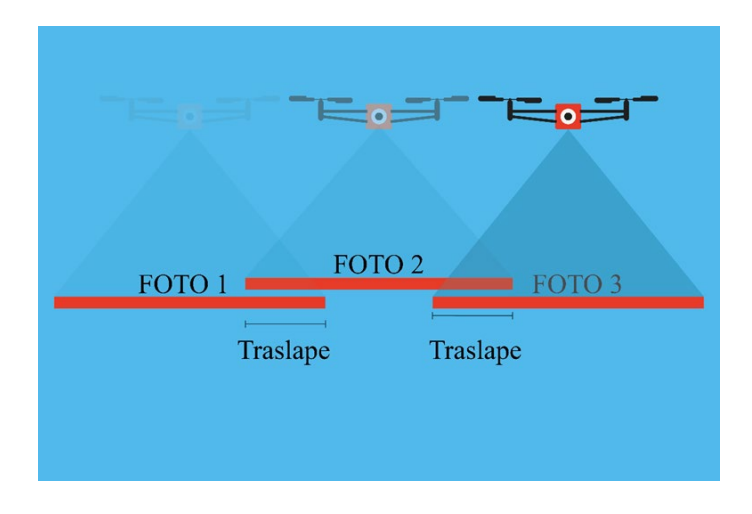

*Figura 30. Traslape o solape.*

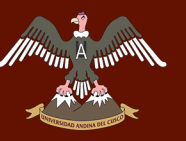

## **E. Plan de vuelo**

Posterior a esto se realiza un plan de vuelo, para ello utilizaremos una aplicación instalada en el Smartphone que servirá como CPU para el vuelo del RPAS, la aplicación es Pix4D capture, de uso libre para la obtención de datos.

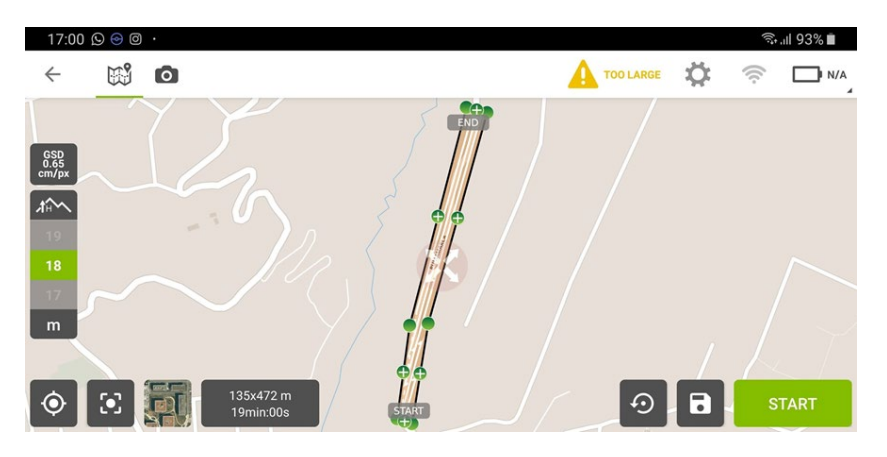

*Figura 31. Plan de vuelo en Pix4D Capture.*

Fuente: Obtenido con el software Pix4D Capture.

Debido a la extensión del terreno se colocaron puntos de control cada 500 metros, y aquí se encuentra el primer inconveniente, pues la pendiente de la carretera ocasionará que la altura de vuelo se vea afectada, pues es una altura que variaría demasiado con la pendiente. Por ello debido a que ningún plan de vuelo permite realizar levantamientos con alturas variables, nos vemos forzados a utilizar el modo manual.

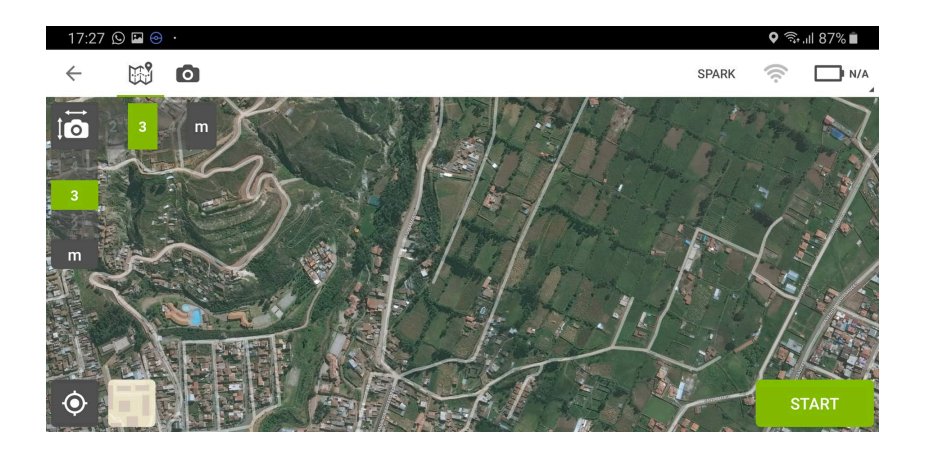

*Figura 32. Zona de vuelo en Pix4D Capture.* Fuente: Obtenido con el software Pix4D Capture.

# **3.5.2.1.2. Planificación de vuelo en campo**

# **A. Verificación de condiciones climáticas**

Uno de los factores más importantes a la hora de realizar una toma de datos con un RPAS es el factor climático, pues de este dependerá si el levantamiento se realiza en las fechas y horas programadas.

Para poder verificar las condiciones climáticas óptimas de vuelo, se utiliza una aplicación para Smartphone de nombre UAV Forecast, con la cual se obtienen los factores principales para un vuelo seguro.

- Temperatura.
- Horario del sol.
- Velocidad del viento.
- Velocidad de ráfagas de viento.
- Dirección del viento.
- Probabilidad de precipitación.
- Porcentaje de cubierta de nubes.
- Distancia de visibilidad.
- Satélites visibles.
- Índice KP.
- Satélites bloqueados.

Para nuestro caso, para las fechas 20 y 21 de febrero las condiciones son óptimas para el vuelo del RPAS.

# **B. Verificación de ruta de vuelo**

La ruta de vuelo donde se realizará el vuelo del RPAS tiene que cumplir algunas condiciones para asegurar un vuelo óptimo y seguro.

La principal característica es observar que no se presenten obstáculos en el área de vuelo, para esto se realiza un vuelo de inspección, en el cual el RPAS realiza un vuelo estacionario a la altura que se plantea realizar el vuelo, y se verifica visualmente la presencia de algún obstáculo que pueda poner en riesgo el vuelo, posteriormente se realiza un vuelo a una altura superior y se realiza la misma verificación.

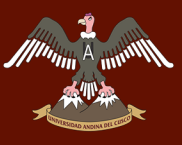

También se realiza una inspección visual de los obstáculos que existen en la ruta de vuelo, observando así árboles, edificios de gran altura, y otros obstáculos que puedan poner en riesgo el vuelo.

Para esta investigación no se registró ningún obstáculo a esa altura.

## **C. Verificación de condiciones electromagnéticas en la zona.**

El electromagnetismo es uno de los factores más usuales para la caída de RPAS en vuelo, ya que la brújula que porta el equipo no funciona adecuadamente debido a la presencia de campos eléctricos y magnéticos que la alteran, por ello se considera importante analizar si en el área de vuelo existe alguna zona que cuente con alto electromagnetismo, como son: Torres de alta tensión, antenas satelitales, antenas de radio, elementos cuya identificación se puede hacer en una visita previa a campo, para la investigación no existen zonas de electromagnetismo alto.

#### **D. Colocación de puntos de control**

Para poder aterrizar los datos obtenidos con el RPAS, se utilizará un GPS GNSS (Diferencial) que obtendrá las coordenadas y altura de los puntos de control.

Para la investigación se considerarán 10 puntos de control, ubicados estratégicamente cada 500 metros de la vía.

Se utilizaron marcas en el pavimento con 20 centímetros de radio, de coloración amarillo con azul para que en las imágenes obtenidas por el RPAS se puedan identificar fácilmente.

Las marcas en el pavimento se pintaron y se identificaron como PC-00.

Posterior al pintado, utilizando el GPS GNSS se realiza la toma de datos de todos los puntos de control, con el GPS se tomaron datos de alta precisión de todos los puntos de control.

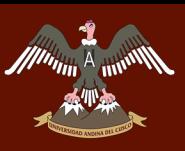

# UNIVERSIDAD ANDINA DEL CUSCO

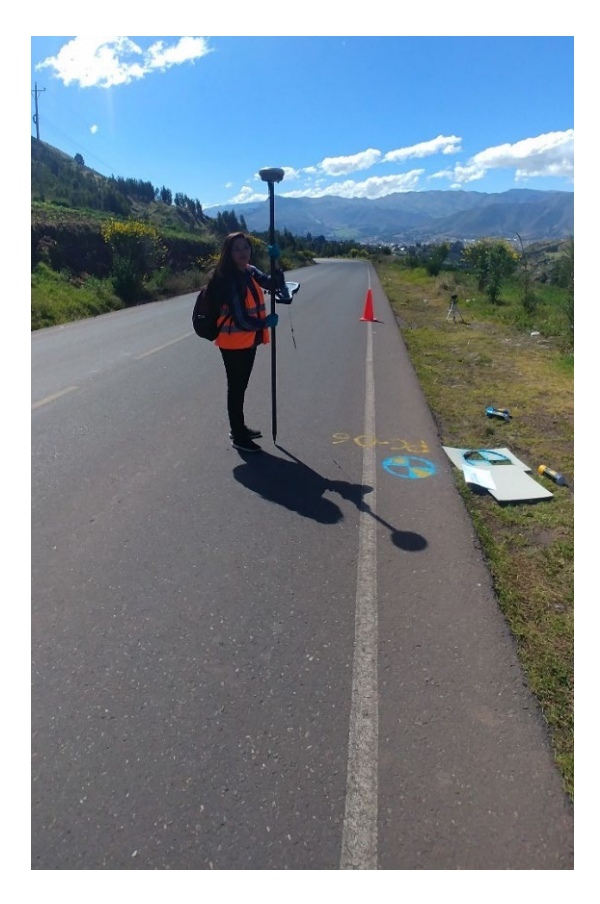

*Figura 33. Instalación de puntos de control con GPS GNSS (Diferencial).*

# **E. Reajuste de plan de vuelo**

Con los datos obtenidos de la inspección del área de vuelo podremos afinar el plan de vuelo, en nuestro caso observamos que la altura de vuelo planteada se ajusta perfectamente al área donde se realizara el levantamiento.

Las condiciones climáticas son buenas para la fecha escogida y se escoge la hora del vuelo. Para casos de fotogrametría se recomienda realizar vuelos en dos horarios, durante las primeras horas de la mañana, y durante las últimas horas con buena iluminación de la tarde.

# **3.5.2.1.3. Pre Vuelo**

Son todas las actividades que se realizan antes de realizar el vuelo del RPAS, en el lugar donde se realizara el levantamiento.